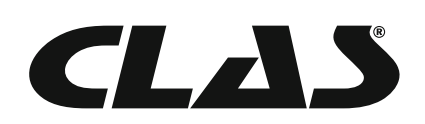

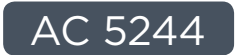

# TESTEUR BATTERIES 12V/24V AVEC IMPRIMANTE

12V BATTERY ELECTRICAL SYSTEM TESTER WITH DETACHABLE PRINTER

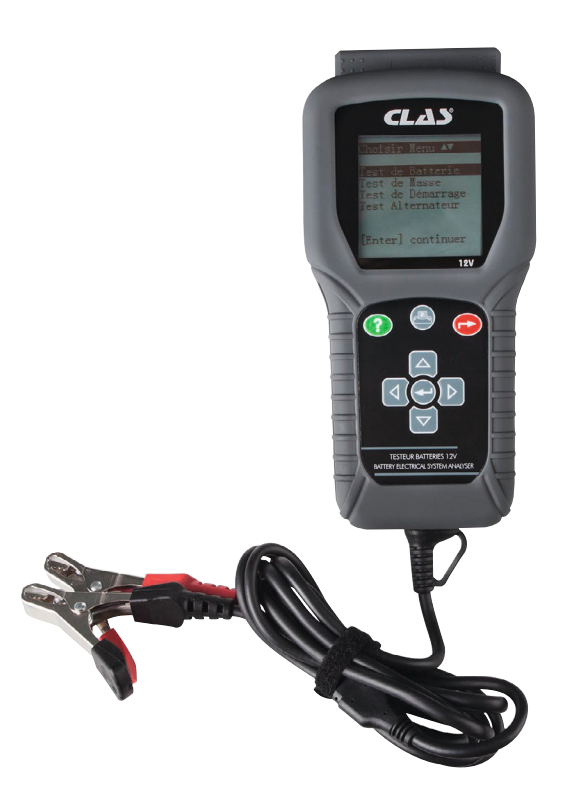

Instruction manual  $\frac{\sum_{i=1}^{n}$ available in english on clas.com

**clas.com**

## **ATTENTION**

Avant de retourner ce produit pour quelque raison que ce soit (problème d'installation, consignes d'utilisation, panne, problème de fabrication...), merci de nous contacter.

Contact :

Vous pouvez nous joindre par mail à sav@clas.com ou bien au 04 79 72 92 80 ou encore vous rendre directement sur notre site clas.com

Si vous avez changé d'avis concernant votre achat, veuillez retourner ce produit avant d'essayer de l'installer.

### **WARNING**

Before returning this product for any reason (installation problem, instructions for use, breakdown, manufacturing problem...), please contact us.

Contact :

You can reach us by mail sav@clas.com or by phone +33(0)4 79 72 69 18 or go directly to our website clas.com

If you have changed your mind regarding your purchase, please return this product before you attempt to install it.

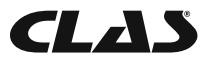

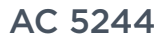

## SOMMAIRE

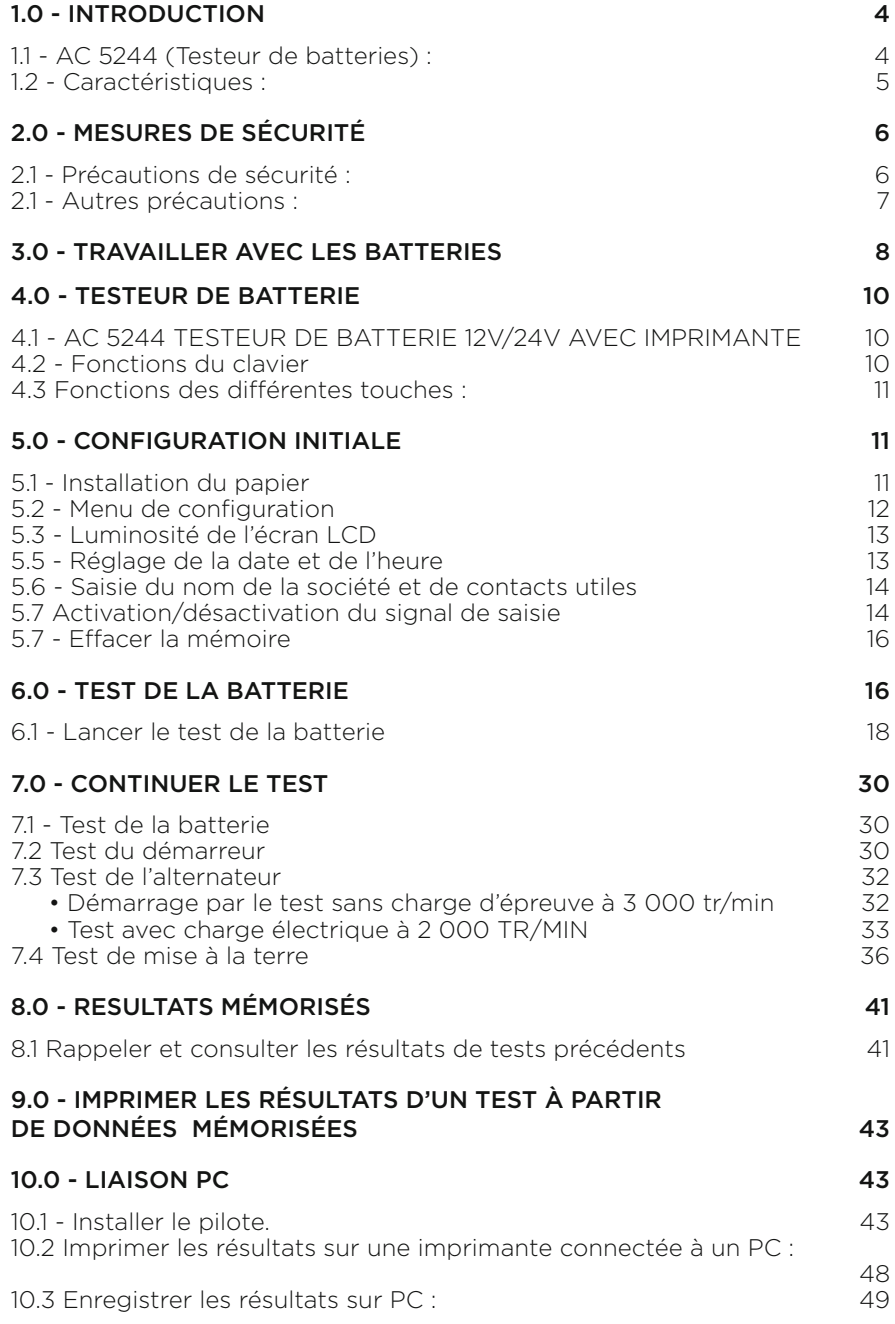

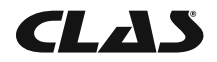

## 1.0 - INTRODUCTION

#### **1.1 - AC 5244 (Testeur de batteries) :**

Le recours aux technologies de pointe sophistiquées dont est doté cet analyseur permet de contrôler les batteries dans toutes les conditions. Simplifiées par l'analyseur, les procédures de test donnent des résultats rapidement, facilement et répétables. Son imprimante intégrée permet d'imprimer directement les résultats des tests. Il peut mémoriser jusqu'à 47 résultats de tests à des fins de consultation ultérieure. Ces résultats peuvent aussi être transférés et enregistrés sur PC par le biais d'une liaison par port USB, pour en faciliter la gestion.

L'analyseur permet de réaliser les tests suivants :

#### 1. Test de la batterie :

Ce test n'est conçu que pour les batteries de 12 volts. Les pinces de l'analyseur (rouge et noire) doivent être raccordées aux bornes de la batterie. En détectant la tension de batterie, l'analyseur rappelle automatiquement à l'utilisateur qu'il ne peut contrôler que les batteries de 12 volts, en cas de raccordement à un circuit de 24 volts.

- L'appareil analyse l'état de la batterie à l'aide d'un microprocesseur de test, même si la batterie n'est que partiellement chargée.
- L'appareil ne consommant que très peu de courant pendant le test, celui-ci peut être répété de nombreuses fois sans crainte d'épuiser la batterie. Ses résultats sont très fiables.
- Le branchement des pinces de cet appareil est extrêmement sûr, dans la mesure où il ne produit aucune étincelle. L'analyse complète des résultats du test de la batterie testée est consultable en moins de huit secondes.
- Résultats finaux après compensation de la température.
- Alimentation par la batterie de 12 ou 24 volts soumise au test. Aucun entretien à prévoir pendant tout le cycle de vie de l'appareil.

#### 2. Test du démarreur :

Ce test peut être réalisé sur les démarreurs de 12 ou 24 volts.

 • Il permet de contrôler la capacité de lancement de la batterie, afin de pouvoir anticiper le moment où la batterie ne sera plus suffisamment puissante pour démarrer le moteur du véhicule, sur la base de profils de tension, avec affichage des résultats et recommandations.

#### 3. Test de charge :

Ce test peut être réalisé sur les alternateurs de 12 et 24 volts (normal ou intelligent).

 • Ce test sert à vérifier la capacité de charge de l'alternateur, compte tenu d'une charge électrique exercée à 2 000 tr/min. et sans charge, à 3 000 tr/min.

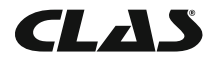

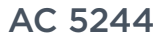

 • Il mesure également la tension d'ondulation de la diode pendant le test, à la suite duquel les résultats et recommandations s'affichent. Ce test permet de déterminer la capacité de l'alternateur à remplir sa fonction.

#### 4. Test de mise à la terre :

À l'instar du test de la batterie, ce test est aussi réservé aux batteries de 12 volts.

 • Il analyse l'état de la résistance des contacts du circuit électrique de retour, raccordés au moteur ou au châssis du véhicule à partir de la borne de batterie, analyse à la suite de laquelle les résultats et recommandations s'affichent

#### **1.2 - Caractéristiques :**

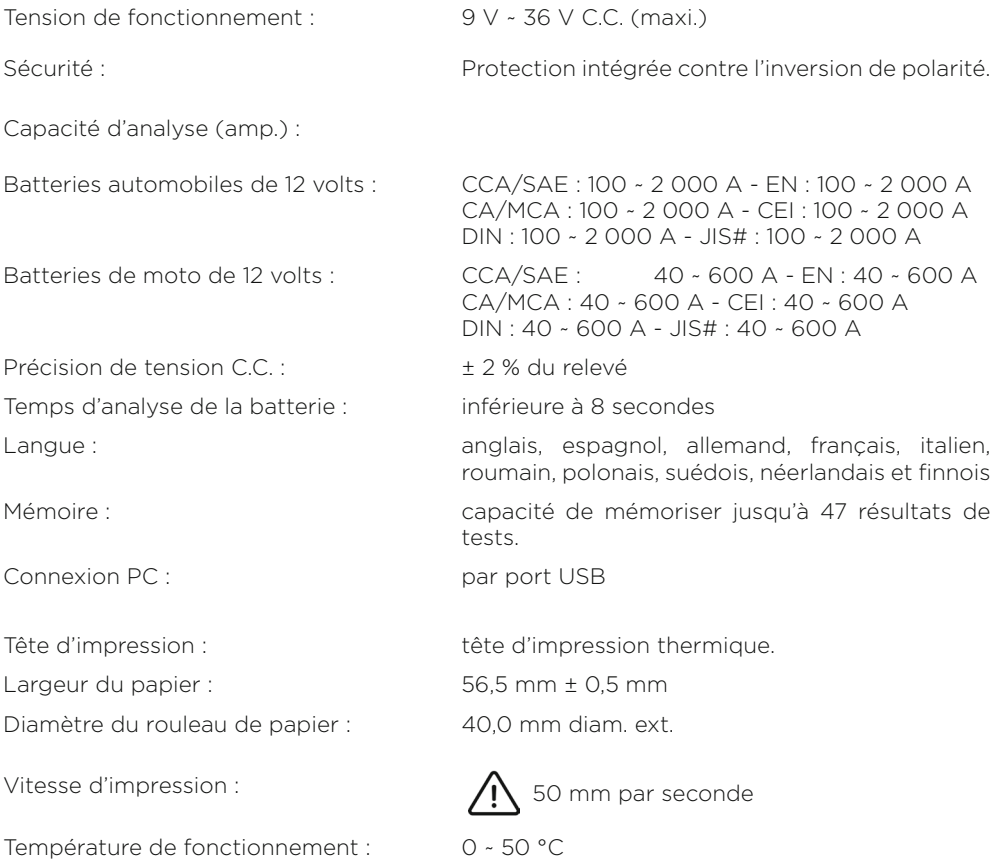

Humidité de fonctionnement : 10 ~ 80 %

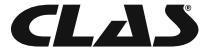

## 2.0 - MESURES DE SÉCURITÉ

Pour des raisons de sécurité, lisez attentivement ce manuel avant d'utiliser l'outil.

Veillez à toujours vous reporter aux consignes de sécurité et procédures de contrôle fournies par le constructeur de la voiture ou le fabricant de l'équipement et à les suivre. Les messages de sécurité reproduits ci-dessous et à différents endroits de ce manuel d'utilisation, rappellent à l'opérateur d'être extrêmement prudent en utilisant cet instrument de contrôle.

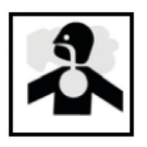

### **2.1 - Précautions de sécurité :**

#### A DANGER

Le moteur qui tourne produit du monoxyde de carbone, gaz toxique et nocif. Veillez à toujours faire tourner le moteur dans un endroit bien ventilé. N'aspirez pas les gaz d'échappement. Ils sont dangereux et potentiellement mortels.

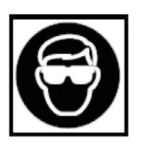

## A ATTENTION

Veillez à toujours porter des lunettes de protection, pour vous protéger les yeux contre les projections d'objets en général et de liquides caustiques en particulier.

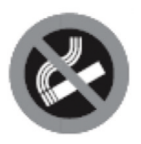

## A DANGER

Les émanations de combustible et de batterie sont très inflammables. NE PAS FUMER PRÈS DU VÉHICULE PENDANT LE CONTRÔLE.

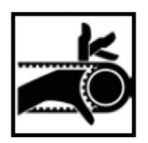

## A ATTENTION

Lorsque le moteur tourne, un grand nombre de pièces (notamment les poulies, le ventilateur de refroidissement, les courroies, etc.) tournent à grande vitesse. Pour éviter les blessures graves, soyez toujours vigilant et observez une distance de sécurité par rapport à ces pièces.

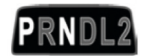

### A ATTENTION

Vérifiez toujours que le frein de stationnement est serré, avant de démarrer le moteur pour procéder au test ou dépister les causes de pannes. Mettez la transmission sur Park (transmission automatique) ou au point mort (transmission manuelle).

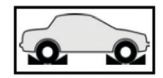

## A ATTENTION

Calez systématiquement les roues motrices.Ne laissez jamais le véhicule sans surveillance pendant les tests.

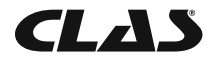

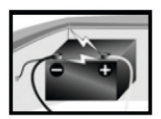

## A ATTENTION

Ne posez aucun outil sur la batterie du véhicule. Vous risqueriez de provoquer un court-circuit entre les bornes, de vous blesser, d'endommager les outils ou la batterie

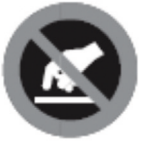

## A ATTENTION

Les pièces d'un moteur qui tourne chauffent considérablement. Pour éviter de graves brûlures, évitez tout contact avec les pièces chaudes du moteur.

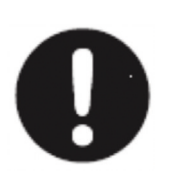

## A DANGER

Ne portez aucun vêtement ample ou bijou en travaillant sur un moteur. Les vêtements amples risquent d'être happés par le ventilateur, les poulies, les courroies, etc. Les bijoux risquent de conduire le courant et de provoquer de graves brûlures en touchant la source d'électricité et la masse.

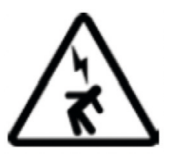

## A ATTENTION

Soyez prudent lorsque le moteur tourne et lorsque vous devez travailler près de la bobine d'allumage, du chapeau de distributeur, des fils et bougies d'allumage. Ces composants HAUTE TENSION sont susceptibles de provoquer un choc électrique.

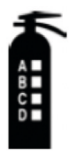

#### IMPORTANT

Veillez à toujours garder un extincteur à proximité et facilement accessible dans l'atelier.

#### **2.1 - Autres précautions :**

- Cet analyseur de batterie a été conçu exclusivement pour contrôler les batteries de 12 volts.
- Sa tension de fonctionnement se situant entre 9 et 15 volts C.C., il ne doit pas être utilisé directement sur un courant de 24 volts. Ce courant endommagerait l'appareil. Pour les batteries de 2 x 12 volts (en série ou en parallèle), débranchez les connexions et contrôlez-les séparément.
- Une batterie qui vient d'être chargée par le chargeur contient une charge de surface qui doit être éliminée, en allumant les phares pendant trois à cinq minutes avant le test.
- Raccordez toujours les pinces de l'analyseur côté fi l des bornes de batterie pendant le test, pour garantir l'efficacité du contact. Vous en tirerez des résultats plus fiables et plus précis.

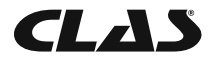

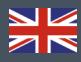

- N'attachez pas les pinces de l'analyseur directement sur le boulon en acier vissé sur les bornes de la batterie. Les relevés risquent d'être imprécis et les résultats irréguliers. (Remarque : ceci s'applique également aux autres méthodes de contrôle).
- Si les bornes de la batterie sont oxydées ou très rouillées et les connexions sont de mauvaise qualité, l'analyseur vous invite à vérifier les branchements. Dans ce cas de figure, nettoyez les bornes et procédez au test directement à partir des bornes de la batterie.
- Veillez à ce que le moteur soit à l'arrêt pendant le test de la batterie, si cette dernière n'a pas été déposée du véhicule.
- Ne stockez pas l'analyseur près d'un endroit où vous constatez un taux d'humidité ou des températures élevés. Toute exposition de l'appareil aux températures extrêmes l'endommagerait.

# 3.0 - TRAVAILLER AVEC LES BATTERIES AND ATTENTION !

Les batteries plomb-acide contiennent de l'électrolyte à l'acide sulfurique. Ce poison très corrosif produit des gaz au rechargement et explose en cas d'inflammation. Le risque de blessure grave est alors très réel.

Si vous devez travailler sur une batterie, veillez à ce que l'endroit soit bien aéré, débarrassezvous de vos bijoux, de votre montre, portez une protection des yeux (lunettes de sécurité), des vêtements de sécurité et faites preuve de prudence.

Veillez à ce que l'électrolyte de batterie ne se mélange pas avec de l'eau salée. Même en petites quantités, ce mélange produit du chlore potentiellement MORTEL !

Dans la mesure du possible, suivez les consignes du fabricant relatives aux tests, au raccordement de deux batteries, à l'installation, au chargement et à l'équilibrage des batteries.

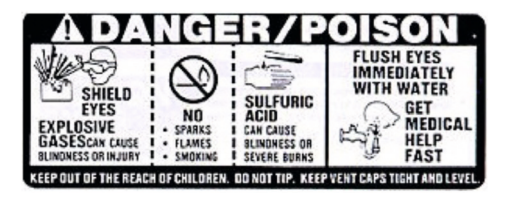

- Ne débranchez jamais un câble de batterie d'un véhicule dont le moteur tourne. En effet, la batterie filtre le circuit électrique. L'électricité non filtrée [C.C. pulsé] peut endommager les composants électriques onéreux, comme les ordinateurs de contrôle des émissions, radios, systèmes de charge, etc. Éteignez tous les interrupteurs et composants électriques ; coupez le contact avant de débrancher la batterie.
- S'il s'agit d'une batterie non scellée, vérifiez le niveau de l'électrolyte. Vérifiez qu'il couvre les plaques et qu'il n'est pas gelé avant de recharger la batterie (surtout l'hiver).

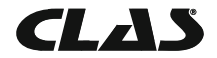

- N'ajoutez pas d'eau distillée si l'électrolyte couvre la partie supérieure des plaques. En effet, elles chauffent et se dilatent pendant le processus de charge. Vérifiez à nouveau le niveau après la recharge.
- Réinstallez les bouchons de ventilation sur la batterie AVANT de la recharger. Ne rechargez les batteries QUE dans un endroit bien ventilé et portez des lunettes de protection. Ne fumez PAS et ne provoquez aucune étincelle ni flamme pendant le rechargement de la batterie, opération pendant laquelle la batterie produit des gaz explosifs.
- S'il s'agit d'une batterie de type AGM (sans entretien) ou scellée à accumulateurs émergés, ne la rechargez PAS avec un courant SUPÉRIEUR À 12 % de la puissance de réserve de la batterie (ou 20 % de sa capacité en ampères-heures). Les batteries au gel doivent être chargées sur une période de 20 heures et jamais au-delà du niveau préconisé par le fabricant ou à plus de 14,1 volts C.C.
- Suivez les procédures indiquées par le fabricant de la batterie et du chargeur en ce qui concerne le branchement et le débranchement des câbles, ainsi que d'autres mesures visant à limiter au maximum la possibilité d'occurrence d'une explosion ou le chargement incorrect de la batterie. N'oubliez pas d'éteindre le chargeur avant de brancher les câbles sur une batterie ou de les débrancher. Ne remuez pas les pinces à câbles pendant le rechargement de la batterie, pour éviter le risque de produire une étincelle susceptible de provoquer une explosion. Une bonne ventilation ou un ventilateur sont préconisés, pour disperser les gaz émanant du processus de rechargement.
- Si la batterie chauffe à plus de 43,3 °C (110 °F), produit un dégagement gazeux violent ou des éclaboussures d'électrolyte, éteignez momentanément le chargeur ou diminuez le taux de charge.
- Si vous chargez la batterie montée sur la voiture avec un chargeur MANUEL externe, vérifiez que les fortes tensions ne risquent pas d'endommager le circuit ou les composants électriques du véhicule. Même si le risque est faible, mieux vaut débrancher les câbles de batterie du véhicule de la batterie AVANT de raccorder le chargeur.

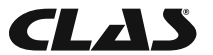

## 4.0 - TESTEUR DE BATTERIE

### **4.1 - AC 5244 TESTEUR DE BATTERIE 12V/24V AVEC IMPRIMANTE**

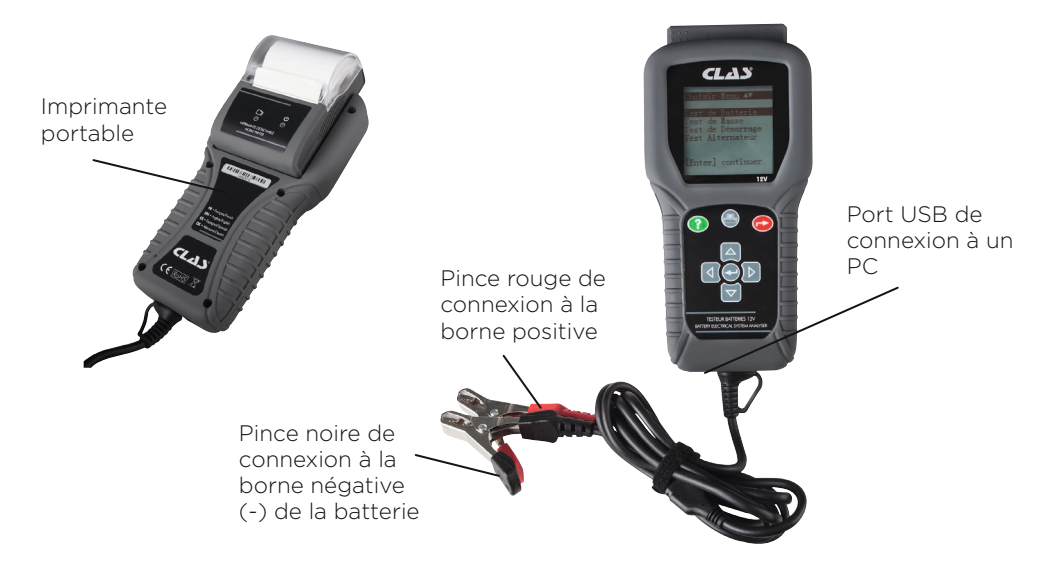

#### **4.2 - Fonctions du clavier**

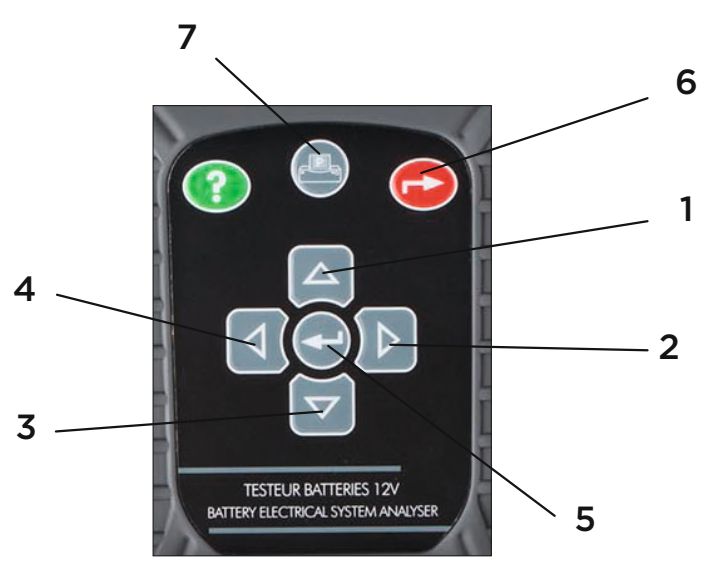

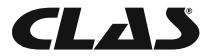

AC 5244 TESTEUR BATTERIES 12V/24V AVEC IMPRIMANTE

#### **4.3 Fonctions des diff érentes touches :**

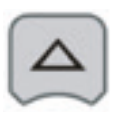

**1.** Utilisez cette touche pour faire défiler le menu vers le haut jusqu'à l'élément suivant OU, si l'appareil est en mode de saisie des valeurs de capacité nominale de la batterie, appuyez sur cette touche une seule fois pour augmenter la valeur d'un palier de cinq unités.

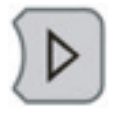

**2.** Utilisez cette touche pour déplacer l'onglet de sélection sur l'élément de droite OU, si l'appareil est en mode de saisie des valeurs de capacité nominale de la batterie, appuyez sur cette touche une seule fois pour augmenter la valeur d'un palier de 100 unités.

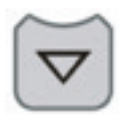

**3.** Utilisez cette touche pour faire défiler le menu vers le bas jusqu'à l'élément suivant OU, si l'appareil est en mode de saisie des valeurs de capacité nominale de la batterie, appuyez sur cette touche une seule fois pour diminuer la valeur d'un palier de cinq unités.

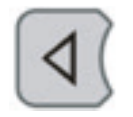

**4.** Utilisez cette touche pour déplacer l'onglet de sélection sur l'élément de gauche OU, si l'appareil est en mode de saisie des valeurs de capacité nominale de la batterie, appuyez sur cette touche une seule fois pour diminuer la valeur d'un palier de 100 unités.

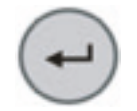

**5.** Appuyer sur cette touche ENTRÉE permet d'accéder à la fonction sélectionnée ou de passer à l'étape suivante.

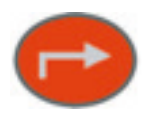

**6.** Pour QUITTER la fonction et revenir à l'écran précédent, appuyez à nouveau une seule fois sur la touche.

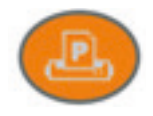

**7.** Appuyez sur cette touche pour imprimer l'ensemble des résultats des tests sur l'imprimante, après chaque test ou à partir du mode Résultats mémorisés.

## 5.0 - CONFIGURATION INITIALE

### **5.1 - Installation du papier**

1. Pour installer l'imprimante portable, commencez par retirer le capot arrière de l'analyseur, en le faisant coulisser vers l'extérieur (Fig. 3a). Ensuite, insérez l'imprimante portable dans la fente, puis poussez-la à fond jusqu'à la butée (Fig. 3b).

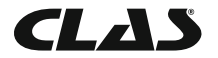

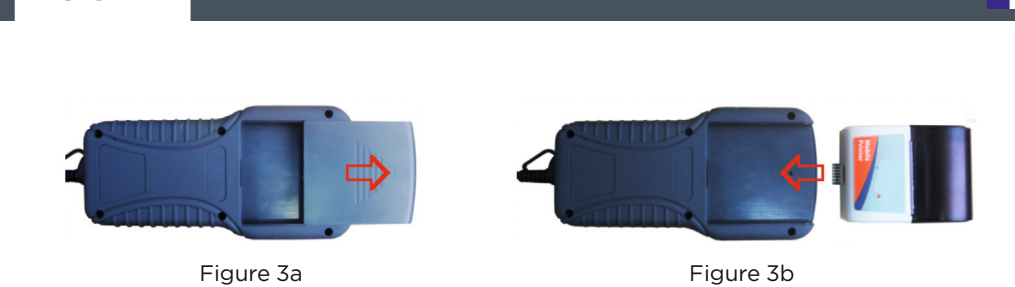

AC 5244 TESTEUR BATTERIES 12V/24V AVEC IMPRIMANTE

2. Ouvrez le couvercle de l'imprimante, repérez l'endroit où s'insère la vis et vissez-la bien pour caler l'imprimante (Fig. 4a). Introduisez le papier thermique dans la fente, en veillant à ce que le bord du papier soit tourné vers le haut (Fig. 4b). Veillez à ce que le papier sorte d'environ 20 mm quand le couvercle de l'imprimante est refermé (Fig. 4c).

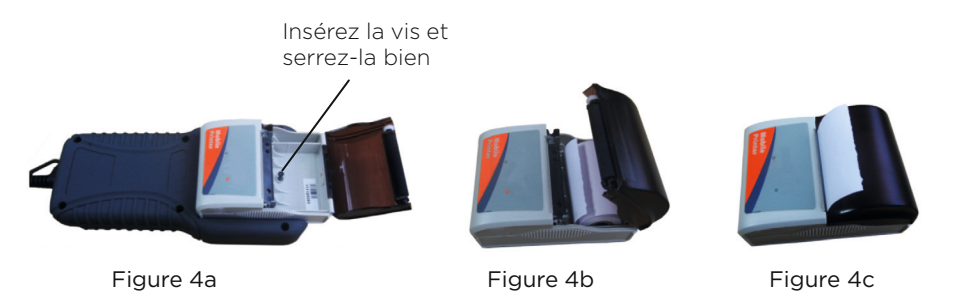

#### **5.2 - Menu de configuration**

Allez à l'écran principal illustré ci-dessous (Fig. 4) pour accéder à cette fonction, puis sélectionnez Menu de configuration (Fig. 5) et appuyez sur  $\left(\rightarrow\right)$ .

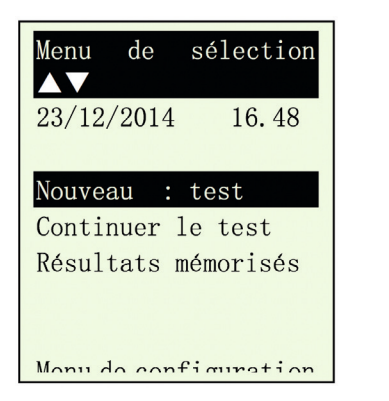

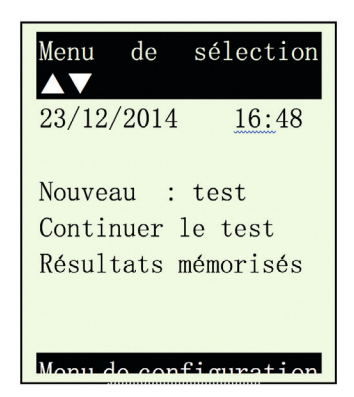

Figure 4 Figure 5

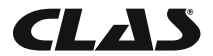

## **5.3 - Luminosité de l'écran LCD**

À l'écran [Menu de configuration], sélectionnez l'élément de menu [Luminosité de l'écran LCDI (Fig. 6). L'écran affiche l'équivalent de la (Fig. 7).

Pour augmenter le contraste, appuyez sur la touche  $\mathcal{D}$ . Le diagramme en barres se remplit. Pour moins de contraste, appuyez sur la touche  $\sqrt{d}$  du même écran.

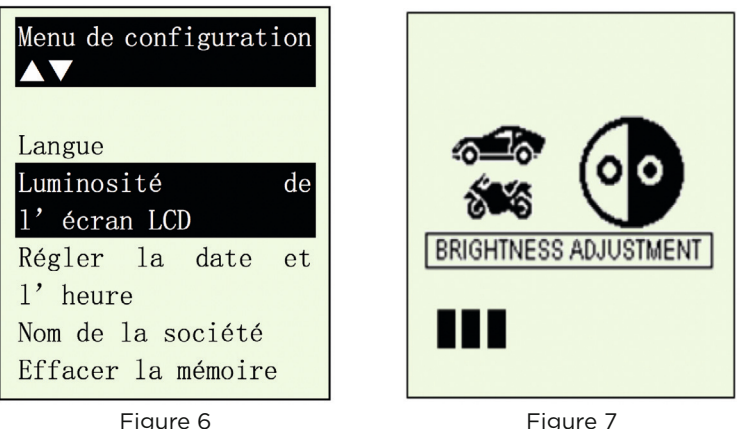

Figure 7

Après avoir confirmé la luminosité de l'écran LCD, appuyez sur la touche pour l'enregistrer et revenir à l'écran du [Menu de configuration] ci-dessus.

## **5.5 - Réglage de la date et de l'heure**

La date et l'heure de l'analyseur ont été réglées en usine dans le cadre de sa production. Les différences de fuseau horaire de votre pays peuvent vous obliger à les régler en fonction de la date et de l'heure locales. Ce réglage s'effectue en sélectionnant [Réglage de la date et de l'heure] avec les touches  $\Omega$  ou  $\Theta$  puis en appuyant sur  $\Omega$ . L'écran affiche l'équivalent de la Fig. 10 ci-dessous.

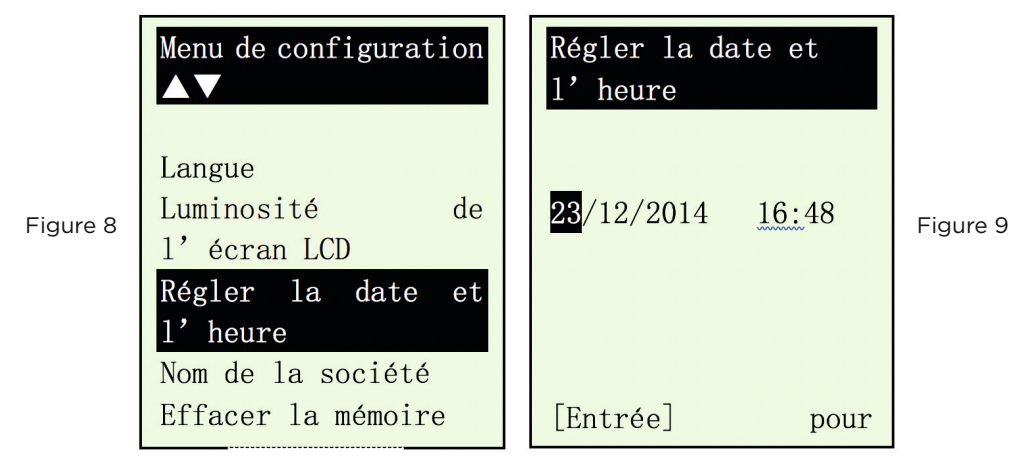

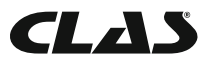

Appuyez sur les touches  $\left| \frac{\alpha}{\alpha} \right|$  ou  $\left| \frac{\overline{\alpha}}{\overline{\alpha}} \right|$  pour changer la date, puis sur  $\left| \frac{\alpha}{\overline{\alpha}} \right|$  pour passer au paramètre suivant. Procédez de même pour le mois, l'année et l'heure. Appuyez sur la touche pour enregistrer les paramètres saisis.

### **5.6 - Saisie du nom de la société et de contacts utiles**

Cette fonctionnalité permet à l'utilisateur de saisir le nom de la société ou d'un garage, ainsi que les coordonnées de contacts à faire figurer dans l'en-tête du rapport de test. La saisie est limitée à 20 caractères par ligne et peut accueillir jusqu'à sept lignes de texte. Pour entrer dans ce mode, allumez l'analyseur en le raccordant aux bornes de la batterie, puis au Menu de configuration, allez à l'option Nom de la société à l'aide des touches  $\left(\bigvee_{n=1}^{\infty}\right)$  ou  $\bigwedge_{n=1}^{\infty}$ . Appuyez sur la touche e pour accéder à l'écran ci-dessous (Fig. 10)

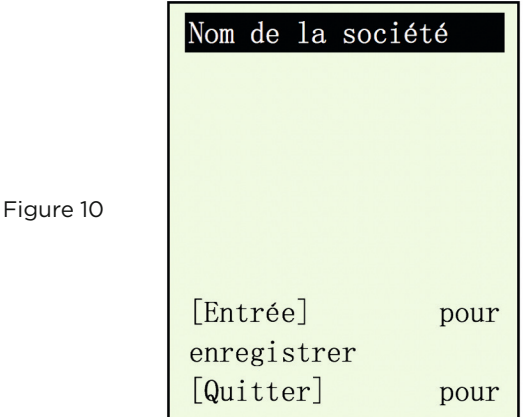

- 1. Utilisez les touches  $\boxed{\triangle}$  ou  $\boxed{\nabla}$  pour faire défiler les chiffres (0 à 9) ou caractères (A à Z) à saisir.
- 2. Pour reculer ou avancer d'un espace, utilisez les touches  $\mathcal{D}$  ou  $\mathcal{A}$ . Et si vous devez corriger un caractère ou un chiffre précédemment saisis, utilisez ces touches pour revenir en arrière et corriger les données saisies à l'aide des touches  $\bigcap$  ou .  $\triangledown$
- 3. Après avoir vérifié le contenu, appuyez sur la touche  $(\rightarrow)$  pour passer à la ligne suivante.
- 4. Pour supprimer tous les caractères saisis à la fois, appuyez sur la touche  $\langle \mathbf{B} \rangle$ .
- 5. Une fois la saisie effectuée, appuyez sur la touche  $(\rightarrow)$  pour enregistrer l'entrée, puis sur  $\bigcirc$  pour quitter.

Remarque : Les données saisies apparaissent sur l'imprimé des résultats post-test.

### **5.7 Activation/désactivation du signal de saisie**

Un signal audible retentit à chaque pression exercée sur une touche. Ce signal peut être activité et désactivé en procédant comme suit :

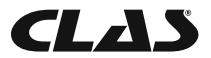

- 1. Allez au menu principal illustré à la Fig. 4 ci-dessus.
- 2. Appuyez longuement sur la touche  $\bullet$  pendant environ trois secondes ; un signal long retentit pour confirmer l'exécution de la modification.
- 3. Appuyez sur n'importe quelle touche pour constater que le signal est désactivé.
- 4. Pour rétablir le signal audible, suivez à nouveau la procédure de l'étape 2.

#### 1. Test d'une batterie de voiture/camion :

Ce test est destiné aux **batteries de 12 volts**, pas de 24 volts. En effet la plupart des camions qui utilisent un circuit de 24 volts sont équipés de deux batteries de 12 volts, reliées en série pour produire 24 volts. Pour contrôler un circuit de 24 volts (deux batteries de 12 volts), débranchez la connexion entre chaque batterie et contrôlez une batterie à la fois.

Les résultats du test individuel de chaque batterie sont plus précis qu'en cas de test des deux batteries à la fois, suite à la résistance indésirable créée par le câble de liaison de la première batterie à la seconde, pour obtenir 24 volts. Autrement dit, le test de la batterie ne s'applique qu'aux batteries de 12 volts.

#### Exécution du test de la batterie sans la déposer de la voiture ou du camion :

Le moteur du véhicule doit être coupé et les phares doivent être allumés pendant 30 secondes, pour éliminer la charge de surface. Après avoir éteint les phares, laissez la batterie au repos pendant au moins une minute avant de procéder au test.

Le moteur de la voiture ou du camion et tous les autres accessoires doivent être **ÉTEINTS** pendant le test, pour en tirer des résultats précis. En attachant les pinces de l'analyseur, vérifiez que les bornes de la batterie ne sont ni oxydées ni très rouillées. Nettoyez-les en premier, avant d'y attacher les pinces. Ne raccordez pas les pinces directement aux boulons en acier, ceci afin d'éviter d'obtenir des résultats imprécis et irréguliers.

Si les pinces rouge et noire ont été accidentellement raccordées directement aux bornes de sortie de 24 volts de la batterie pendant le test des batteries d'un camion, l'analyseur affiche alternativement les écrans suivants (fig. 11 et 12) :

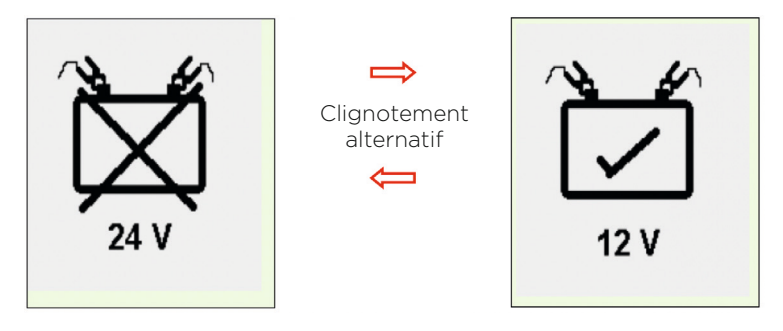

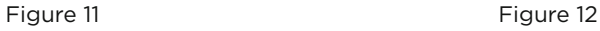

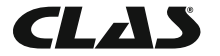

Cet affichage indique que l'appareil n'est pas conçu pour contrôler les batteries de 24 volts. Dans ce cas de figure, si le camion est doté de deux batteries de 12 volts, contrôlez-les individuellement (une à la fois), comme le montre la figure 13 ci-dessous.

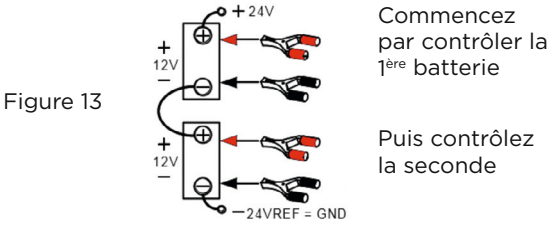

## **5.7 - Eff acer la mémoire**

Cet analyseur peut mémoriser jusqu'à 47 résultats de tests. Si vous devez supprimer tous les résultats mémorisés pour faire de la place à de nouveaux résultats, après avoir sauvegardé les anciens sur ordinateur, sélectionnez cet élément [Effacer la mémoire] et appuyez sur la touche  $\leftrightarrow$  pour y accéder. L'écran affiche alors l'équivalent de la Fig. 14 ci-dessous :

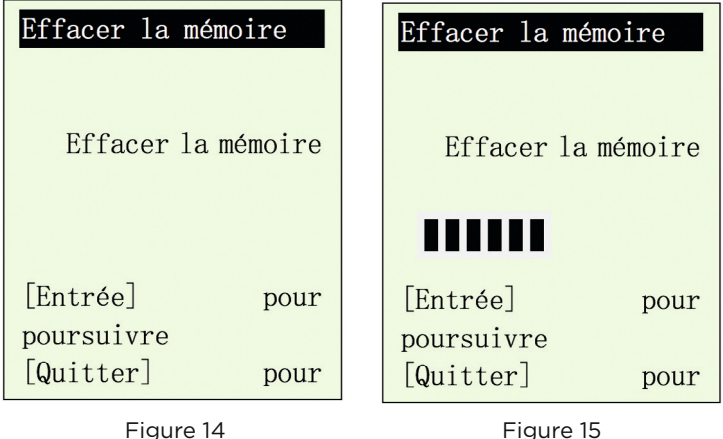

Pour effacer la mémoire, appuyez sur la touche  $(\rightarrow)$ : l'effacement s'effectue comme le montre la Fig. 15 ci-dessus. L'écran repasse ensuite au menu de configuration (Fig. 11).

## 6.0 - TEST DE LA BATTERIE

#### Exécution du test de la batterie sans la déposer de la voiture ou du camion

Le moteur du véhicule doit être coupé et les phares doivent être allumés pendant 30 secondes, pour éliminer la charge de surface. Après avoir éteint les phares, laissez la batterie au repos pendant au moins une minute avant de procéder au test.

Le moteur de la voiture et tous les autres accessoires doivent être ÉTEINTS pendant le test, pour en tirer des résultats précis. En attachant les pinces de l'analyseur, vérifiez que les bornes de la batterie ne sont ni oxydées ni très rouillées. Nettoyez-les en premier, avant d'y attacher

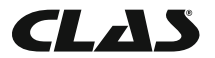

les pinces. Ne raccordez pas les pinces directement aux boulons en acier, ceci afin d'éviter d'obtenir des résultats imprécis et irréguliers.

#### Test effectué sur une batterie autonome

Nettoyez les bornes de la batterie à l'aide d'une brosse métallique avant le test. Pour ce qui concerne les batteries à bornes latérales, installez des goujons adaptateurs. Pour de meilleurs résultats, n'utilisez pas des boulons en acier.

 1. Attachez les pinces de l'analyseur aux bornes de la batterie [Rouge au (+) et noir au (-)]. L'appareil mis sous tension s'allume et l'écran d'affichage LCD ressemble à celui de la Fig. 16.

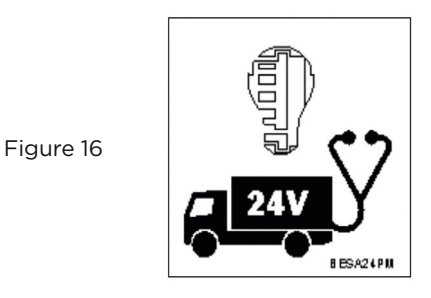

2. Un autotest à la fin duquel le Menu principal s'affiche comme suit est exécuté : (Fig. 17)

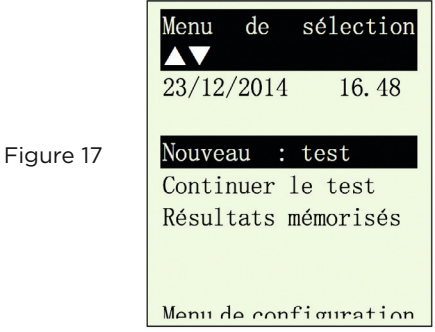

Cet écran vous permet de faire votre choix parmi les options du menu :

#### Nouveau test

Cette fonction vous permet de saisir les détails (ex. immatriculation, noms, etc.) dont vous avez besoin avant de lancer le test. Ces détails figureront dans les résultats du test imprimé sur l'imprimante de l'appareil. Elle permet également d'enregistrer les résultats du test dans la mémoire de l'appareil, afin de pouvoir les consulter et imprimer ultérieurement.

*Remarque : si vous ne saisissez aucun détail (ex. immatriculation, etc.), les résultats obtenus sont mémorisés comme étant vierges.*

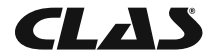

#### Continuer les tests

Sélectionnez cet élément afin de poursuivre le dernier test interrompu sur la même voiture, sans avoir à saisir les détails du véhicule mis à jour automatiquement.

Par exemple : Si vous effectuez un test de la batterie à la rubrique [Nouveau test] et souhaitez. plus tard, effectuer un test sur l'alternateur ou de mise à la terre sur le même véhicule. sélectionnez cet élément. Les résultats sont alors mis à jour après chaque test mémorisé, afin de pouvoir être consultés ou imprimés via l'imprimante.

#### Résultats mémorisés

L'analyseur permet d'enregistrer jusqu'à 47 résultats dans la mémoire de l'appareil. Accédez à cette fonction pour consulter les tests effectués précédemment, mais aussi les imprimer sur papier en cas de besoin.

Utilisez les touches  $\Delta$  ou  $\nabla$  pour faire défiler les pages affichées.

Exemples de résultats :

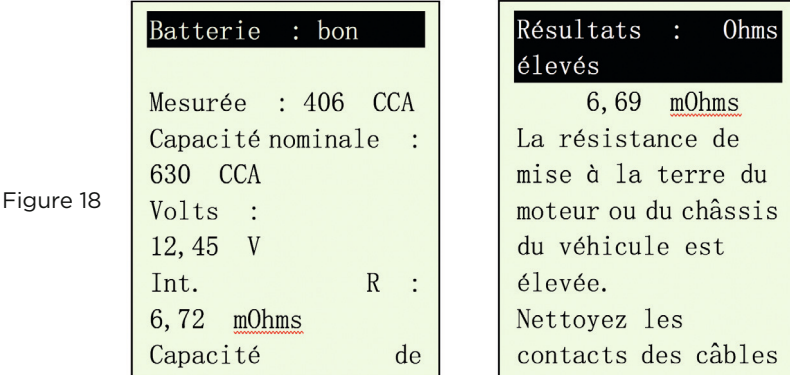

#### **6.1 - Lancer le test de la batterie**

 1. Après avoir fait votre choix, sélectionnez « Nouveau test » pour accéder à l'écran ci-dessous : (Fig. 20)

Figure 19

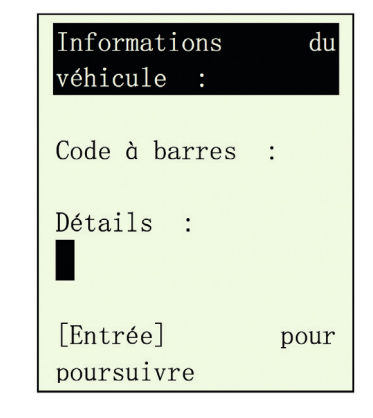

Figure 20

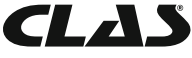

- 2. Cet écran vous permet de saisir les détails (ex. immatriculation, etc.) qui doivent figurer sur le rapport de test imprimé après le test. Il donne aussi le nom permettant d'identifier le fichier mémorisé et d'en simplifier la recherche.
- 3. Pour saisir les lettres ou chiffres, appuyez longuement sur les touches  $\vert \Delta \vert$ ou  $\boxed{\nabla}$  pour faire défiler X,Y,Z,- $\ldots$ /,0,1,2,3 $\ldots$  en boucle. Arrêtez le défilement sur la lettre ou le chiffre voulus. Appuyez sur la touche  $\mathbb D$  pour passer au suivant ou sur **q** pour revenir en arrière et continuer la saisie.

 *Remarque : si vous ne saisissez aucun détail et appuyez directement sur la touche*  $\leftrightarrow$  pour continuer, les résultats obtenus sont mémorisés comme *étant vierges.*

4. À la fin de la saisie, appuyez sur la touche  $\left(\cdot\right)$  pour passer à l'écran suivant, illustré par la Fig. 21 ci-dessous.

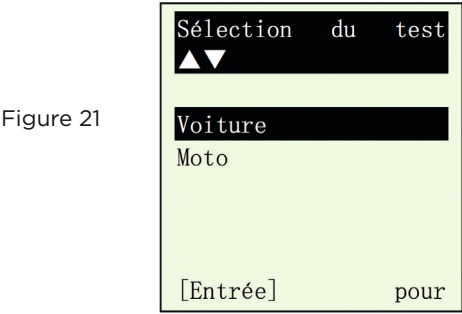

Sélectionnez le test Voiture pour contrôler les batteries de voiture (jusqu'à 2 000 A), alors que le test Moto ne permet de contrôler que les batteries de moto (jusqu'à 600 A).

 Si vous choisissez de contrôler une Voiture, vous pouvez aussi choisir de tester la Batterie ou un autre type de système. Voir l'écran ci-dessous (Fig.22).

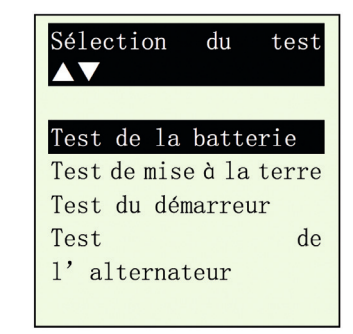

Figure 22

5. Sélectionnez [Test de la batterie] et appuyez sur la touche  $\left(\cdot\right)$ . L'affichage change, comme le montre la figure 23 ci-dessous :

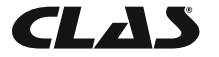

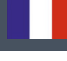

Type de batterie SLI [type humide] AGM plaques plates AGM spiralée Batterie « GEL » EFB [Start/Stop]

6. Après avoir fait votre choix, appuyez sur la touche  $(\cdot)$  afin de procéder au test de la batterie. En cas de détection d'une charge de surface sur la batterie, l'analyseur commence à la dissiper. Le message ci-dessous s'affiche (Fig. 24).

> Dissipation de la charge de surface de la batterie en cours. Patientez S.V.P.

Figure 24

Figure 23

 7. Si la charge de surface est trop forte pour l'analyseur, il vous donne les instructions suivantes, (Fig. 25) associées à un signal audible continu.

> Charge de surface de hatterie détectée l

Figure 25

Mettre la clé de contact sur la position MARCHE.

Allumer les phares pour dissiper la charge de surface.

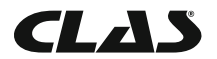

 8. Attendez que la charge de surface ait été complètement dissipée. L'analyseur vous informe comme suit : Fig.26. Puis appuyez sur la touche  $\left( -\right)$ .

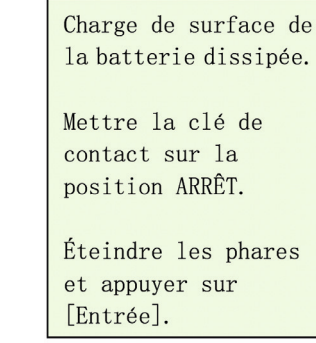

9. Si aucune charge de surface n'a été détectée, l'analyseur affiche directement l'écran de menu « Sélection de capacité nominale », illustré par la Fig. 27

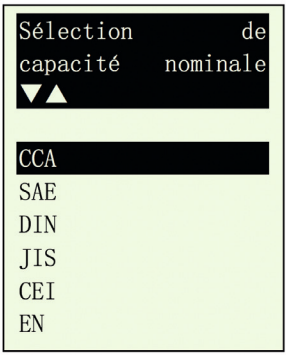

10. Avant de sélectionner les normes « CCA, SAE, EN, CEI, DIN, CA et JIS # » à partir du menu, vérifiez la valeur de spécification de la batterie. Vous la trouverez sur l'étiquette de la batterie, sous une forme ressemblant aux exemples ci-dessous :

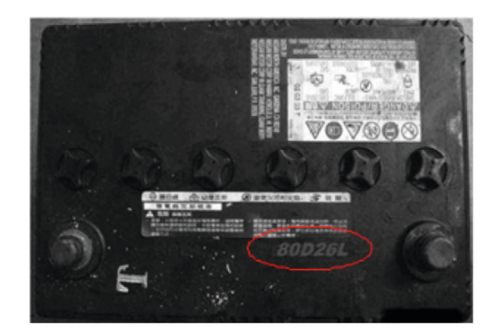

Figure 26

Figure 27

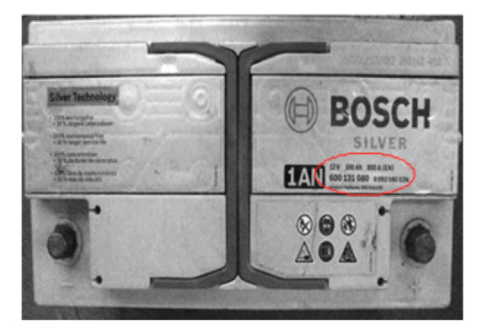

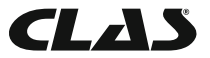

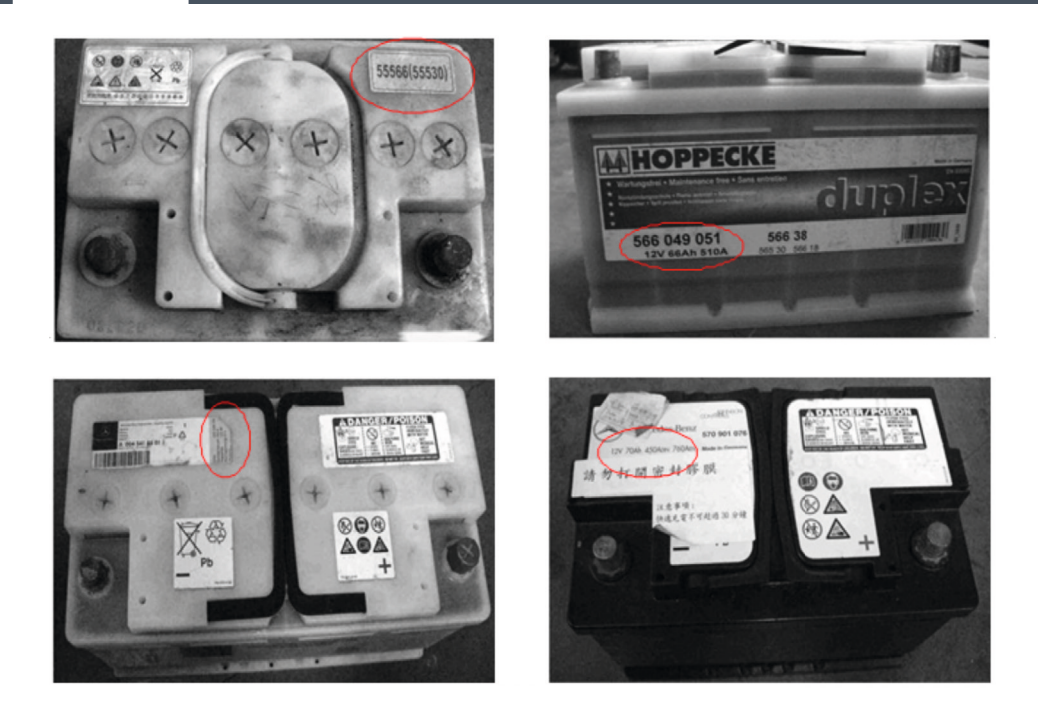

Si elle appartient à la catégorie JIS # (Norme industrielle japonaise), l'écran affiche l'invite cidessous (Fig.28).

Figure 28

Veuillez vous reporter aux tableaux fournis, pour convertir la norme JIS# en norme CCA avant de saisir les valeurs.

Reportez-vous au modèle de batterie (exemple : 80D26L ou NX110-5L) dans la liste du tableau Cold Cranking Amps (CCA - Ampères de démarrage à froid) fournie séparément (voir l'exemple de la Fig. 29 ci-dessous).

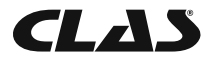

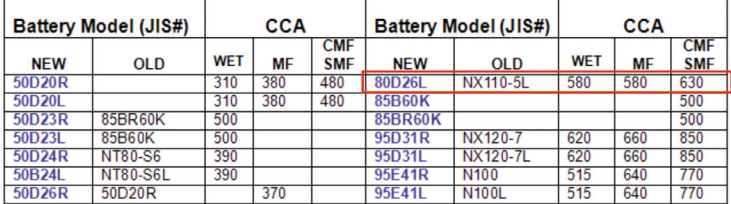

Figure 29

Appuyez sur la touche  $\left( -\right)$  et l'écran affiche : (Fig. 30) ci-dessous :

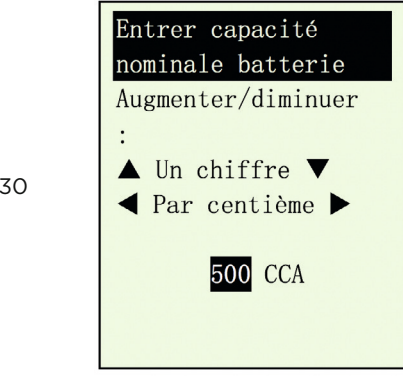

Figure

 11. En vous reportant à la liste du tableau (Fig. 27) et en vous basant sur le modèle 80D26L, vérifiez le type de batterie : WET (Humide), MF (Sans entretien), Sealed MF (Scellée sans entretien) ou Closed MF (CMF – Fermé sans entretien), sachant que chaque catégorie est associée à des valeurs CCA diff érentes. À titre d'exemple, si la batterie est une batterie de type scellée Sealed MF, sa capacité est de 630 CCA.

 *Remarque : HUMIDE - Type accumulateurs à électrolyte / MF - Type sans entretien/ SMF - Sans entretien fermée ou scellée*

 12. Pour saisir la valeur 630, appuyer sur la touche augmente la valeur d'origine de 100 (Fig.29), par paliers de 100 unités jusqu'à 600. De même, utilisez la touche pour augmenter les deux derniers chiff res (00) jusqu'à 30, par paliers de 5 unités à chaque pression (voir figure 31).

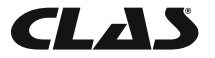

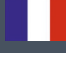

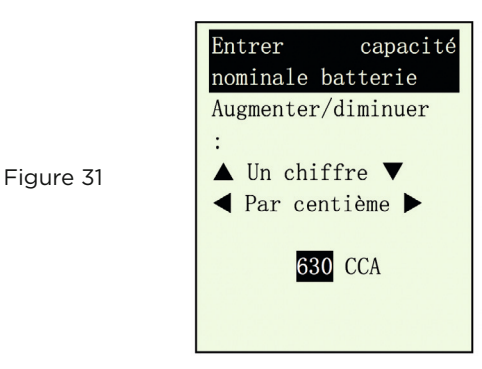

Après avoir confirmé la valeur CCA de la batterie, appuyez sur la touche  $\left(\rightarrow\right)$  pour lancer le processus de test. Reportez-vous à l'écran ci-dessous (Fig. 32).

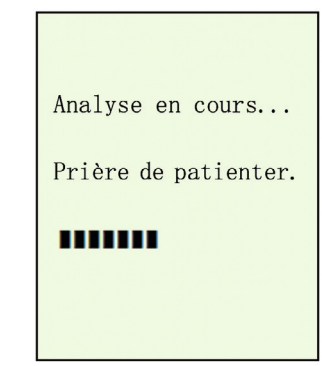

Figure 32

Figure 33

13. Les résultats du test s'affichent en moins de huit secondes sur l'écran LCD. (Fig. 33)

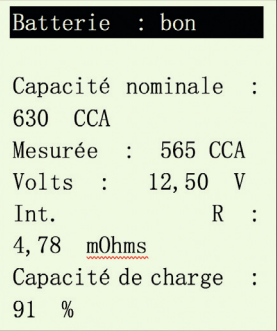

 14. Cet analyseur tient également compte de la température de la batterie, s'il détecte que l'état de la batterie est limite (inférieur à 75 %). Il vous le rappelle en affichant l'écran ci-dessous (Fig. 34) :

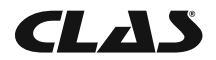

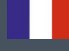

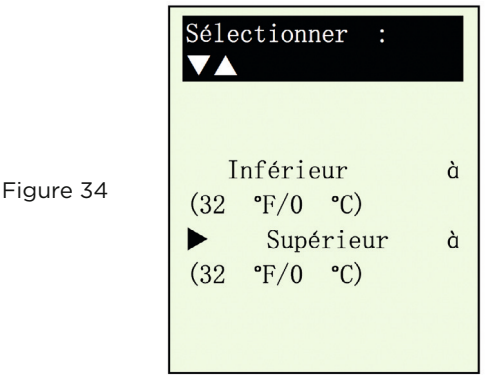

 15. Cet écran vous permet de choisir la température ambiante dans laquelle vous travaillez sur la batterie. Si, par exemple, la température ambiante est de 15 °C, sélectionnez [Supérieure à (0 °C/32 °F)] en appuyant sur les touches  $\overline{|\mathbf{y}|}$  puis  $\overline{(\mathbf{y})}$ Les résultats s'affichent à l'écran LCD.

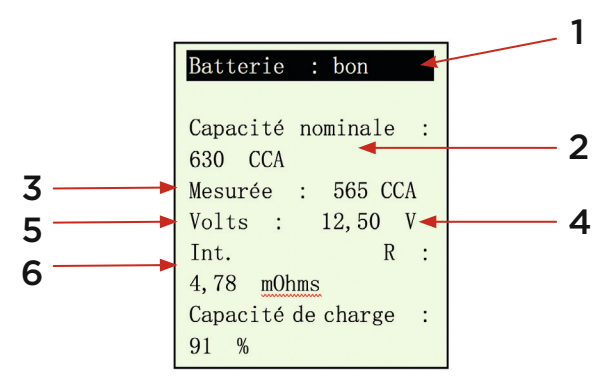

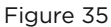

Pour imprimer les résultats, appuyez sur la touche (e) de l'analyseur. L'imprimante lance l'impression du rapport.

#### Interprétations des résultats ci-dessus (Fig.35) :

#### 1. Batterie : bon

Affichage très simple des résultats définitifs basés sur l'évaluation de l'état contrôlé. « Bon » indique que la batterie est en bon état. « OK-Recharge » signifie que la batterie est OK, mais doit être rechargée compte tenu de son état de charge faible. « Remplacer » indique que la batterie doit être remplacée. Faute de quoi, une panne de batterie imprévisible est possible à n'importe quel moment.

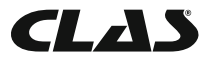

#### 2. Capacité nominale : 630 CCA

La puissance nominale d'une batterie de voiture est normalement indiquée sur son étiquette. Pour les autres batteries, veuillez consulter le tableau fourni ou vérifier les informations fournies sur l'étiquette.

#### 3. Mesurée : 565 CCA

Autrement dit, la capacité disponible de la batterie contrôlée est de 565 CCA. En l'occurrence, le relevé porte sur la norme CCA. Le résultat contrôlé apparaît donc en CCA. Si une autre norme avait été sélectionnée (DIN, SAE, JIS, CEI, CA, ou EN), le relevé serait basé sur la norme respective et les résultats affichés correspondraient à la norme sélectionnée.

#### 4. Volts : 12,50 V

Les volts indiquent l'état de charge ou « State of Charge » (SOC) de la batterie contrôlée, soit 12,50 V en condition de circuit ouvert [supérieur à 80 % SOC pour les batteries HUMIDES d'après le tableau ci-dessous].

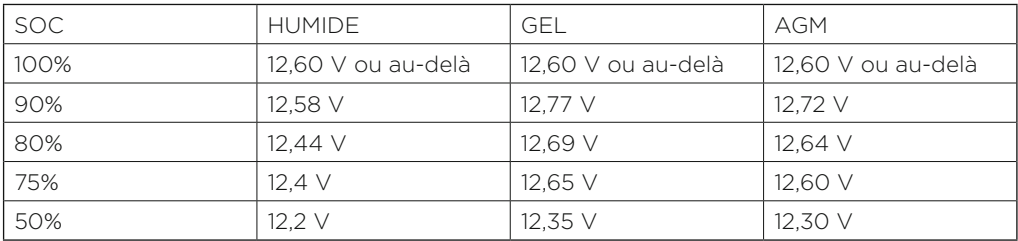

#### Veuillez tenir compte des points suivants :

Cette valeur de puissance (565 CCA) se rapporte à la puissance réelle disponible compte tenu de la capacité nominale de la batterie concernée (630 CCA). En moyenne, ce testeur affiche une valeur CCA de batterie neuve 10 à 15 % supérieure à sa capacité nominale déclarée.

À mesure du vieillissement de la batterie, la valeur CCA relevée par ce testeur diminue et se rapproche de sa capacité nominale. Bien que cette valeur soit différente de celle du test CCA, il s'agit du meilleur relevé disponible pour contrôler l'état actuel d'une batterie par rapport à sa capacité nominale.

Dans l'exemple ci-dessus, une batterie d'une capacité nominale de 630 CCA dont le relevé indique une puissance disponible de 565 CCA, n'implique pas que la batterie en question passerait le test CCA à 565 CCA. Le relevé de puissance disponible indique que la batterie ne peut pas fonctionner jusqu'à sa capacité nominale (630 CCA).

Comparée à une autre batterie à pleine charge, la batterie de 630 CCA relevée à 565 CCA n'est pas plus puissante qu'une batterie de 400 CCA disposant d'une puissance disponible de 400 CCA à pleine charge.

Le chiffre de puissance disponible sert à la comparer à sa propre capacité nominale. En fait dans cet exemple, la batterie de 630 CCA ne parvient pas à fonctionner à sa capacité nominale, alors que la batterie de 400 CCA fonctionne toujours.

Basé sur la norme SAE, le test CCA est un test de contrôle du processus de fabrication ne concernant que les batteries neuves, à pleine charge. Ce test RÉUSSITE/ÉCHEC ne produit pas une valeur réelle.

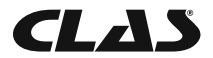

Il mesure le nombre d'ampères qu'une batterie peut fournir pendant 30 secondes à une température de -18 °C/0 °F, sans chute de tension au-dessous de 1,2 volts par élément (7,2 volts par batterie) ou au-delà.

Dans ces conditions, le test CCA montre la puissance minimale nécessaire compte tenu de sa capacité nominale. Autrement dit, une batterie d'une capacité nominale de 400 CCA doit donner un relevé de 7,2 volts ou plus pendant 30 secondes lorsqu'une charge de 400 ampères est appliquée à une température de -18 °C/0 °F.

Les méthodes ci-dessus sont tout aussi valables pour les normes DIN, CEI, JIS, EN sur la base des capacités nominales individuelles.

#### 5. Int. R (Résistance interne) : 4,78 mΩ

Dans des conditions normales, la résistance interne des batteries de voiture se situe entre 2,0 Ω et 15,0 mΩ. En fait, plus les relevés CCA obtenus sur la batterie sont élevés, plus la résistance interne doit être faible.

#### 6. CAPACITÉ DE CHARGE : 91 % (état)

Il s'agit d'un indicateur de l'état de la batterie (son bilan de santé), exprimé en pourcentage. Si cette valeur chute au-dessous de 46 %, le RÉSULTAT affiché s'exprime par le mot « Remplacer ». Une batterie neuve s'impose.

#### Explication des termes suivants s'affichant sur l'écran LCD dans le cadre des tests :

#### • Intensité de démarrage à froid CCA (Cold Cranking Amps) – norme la plus utilisée.

 L'industrie des batteries se sert de la norme CCA pour évaluer la capacité de démarrage d'une batterie par temps froid. Elle correspond au nombre d'ampères qu'une batterie neuve de 12 volts, chargée complètement peut fournir à -18°C (0°F), pendant 30 secondes, sans chute de tension au-dessous de 7,2 volts au lancement du moteur.

#### • Norme américaine SAE (Society of Automotive Engineers).

 SAE a choisi la norme Cold Cranking Amperes (CCA) pour les batteries. Cette valeur est donc identique à la valeur CCA déjà expliquée.

#### • Norme CEI (Commission électrotechnique internationale).

 La valeur d'ampères CEI correspond au nombre d'ampères qu'une batterie de 12 volts peut fournir à -18°C (0°F), pendant 60 secondes, sans chute de tension au-dessous de 8,4 volts au lancement du moteur.

#### • Norme EN (Norme européenne).

 La valeur d'ampères EN correspond au nombre d'ampères qu'une batterie de 12 volts peut fournir à -18°C (0°F), pendant 180 secondes, sans chute de tension au-dessous de 6,0 volts au lancement du moteur.

#### • Norme JIS# (Norme industrielle japonaise)

 La valeur d'ampères JIS # est basée sur le nombre d'ampères/heure et se calcule sur la base de 20 heures. Ce manuel utilise une liste de référence de valeurs CCA sur la base du numéro de modèle JIS (cf. pages 29 et 30).

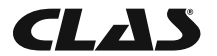

#### • Norme DIN (Deutsches Industrie Normen).

 La valeur DIN correspond au nombre d'ampères qu'une batterie de 12 volts peut fournir à -18°C (0°F), pendant 30 secondes, sans chute de tension au-dessous de 9,0 volts et pendant 150 secondes, sans chute de tension au-dessous de 8,0 volts au lancement du moteur.

#### • Intensité de démarrage CA (Cranking Amperes).

 Cette valeur correspond au nombre d'ampères que peut fournir une batterie neuve de 12 volts, chargée complètement, à une température de 0°C (32 °F) pendant 30 secondes et sans chute de tension au-dessous de 7,2 volts au lancement du moteur.

#### • Inconnu

 Si vous ne savez pas exactement sur quelle norme (CCA, EN, CEI, JIS ou DIN) est basée la batterie, choisissez ce paramètre. Il n'indiquera que la tension de la batterie (état de charge), la valeur CCA et sa résistance interne (mOhm). Ce paramètre peut aussi servir pour contrôler les batteries de 12 volts de type à cycle profond (DCB).

*Voici des exemples de résultats affichés : (figures 34 & 35)* 

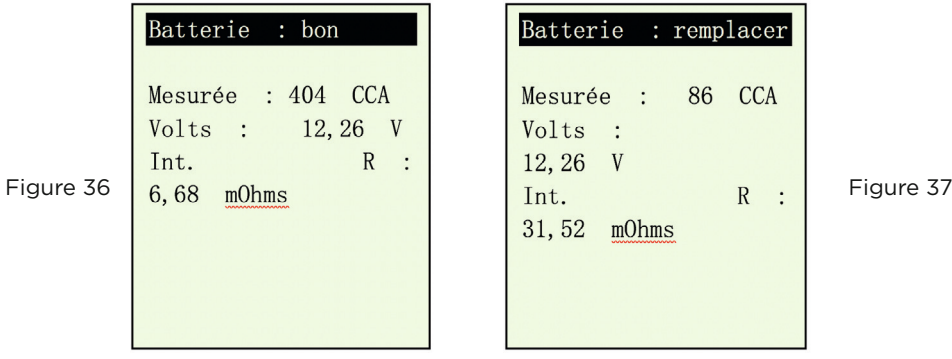

 Pour déterminer l'état des batteries à cycle profond (DCB), consultez le relevé de volts – State of Charge (État de charge) (qui ne doit pas être inférieur à 12,60 volts à pleine charge pour une batterie plomb-acide, à 12,85 volts pour les batteries de type « gel » et à 12,80 volts pour les batteries sans entretien AGM) et de résistance interne [Int. R] de la batterie contrôlée qui ne doit pas dépasser 25 mOhms.

Les batteries inutilisées pendant de longues périodes peuvent aussi être contrôlées à l'aide de cet analyseur. Pour procéder au test, attachez les pinces de l'analyseur aux bornes de la batterie. L'écran ci-dessous (Fig. 38) s'affiche si sa tension chute au-dessous de la valeur normale de 12,0 volts.

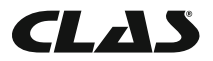

Tension de batterie inférieure à 12.00 volts !

Figure 38

[Entrée] pour poursuivre

Appuyez sur la touche  $\left(\frac{1}{2}\right)$  pour continuer. L'écran affiche : (Fig. 39)

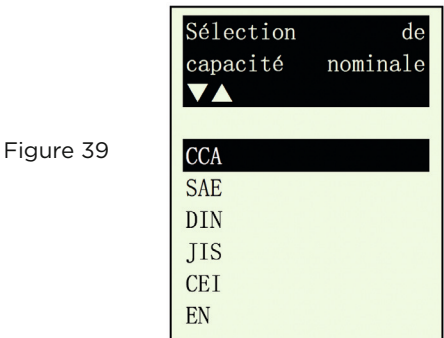

Vérifiez la norme de test de la batterie et saisissez-la en suivant les étapes 11 à 13. Les résultats s'affichent comme dans l'exemple suivant : (Fig. 40)

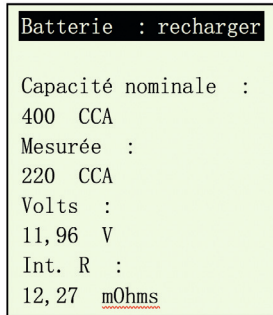

Figure 40

Fig. 36 - Les résultats indiquent [Recharger], confirmant le besoin de recharger complètement la batterie avant de répéter le test.

15. Appuyez sur la touche  $\bullet$  à n'importe quel moment pour sortir de l'écran et revenir à l'écran du menu principal (Fig.22).

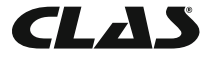

## 7.0 - CONTINUER LE TEST

Sélectionnez cet élément pour choisir l'un des quatre tests suivants : test de la batterie, test du démarreur, test de charge et test de mise à la terre :

#### **7.1 - Test de la batterie**

Identique au test de la batterie précédent, à la seule différence près qu'étant donné que les résultats précédents sont mis à jour en fonction des résultats obtenus, vous n'êtes pas obligé de saisir de détails.

#### **7.2 Test du démarreur**

- 1. Moteur à l'arrêt, mettez la transmission du véhicule au POINT MORT s'il s'agit d'une boîte manuelle ou sur PARK pour une boîte automatique, puis serrez le frein de stationnement.
- 2. Branchez l'analyseur aux bornes de la batterie. L'affichage s'allume et correspond à l'illustration ci-dessous (Fig. 41) :

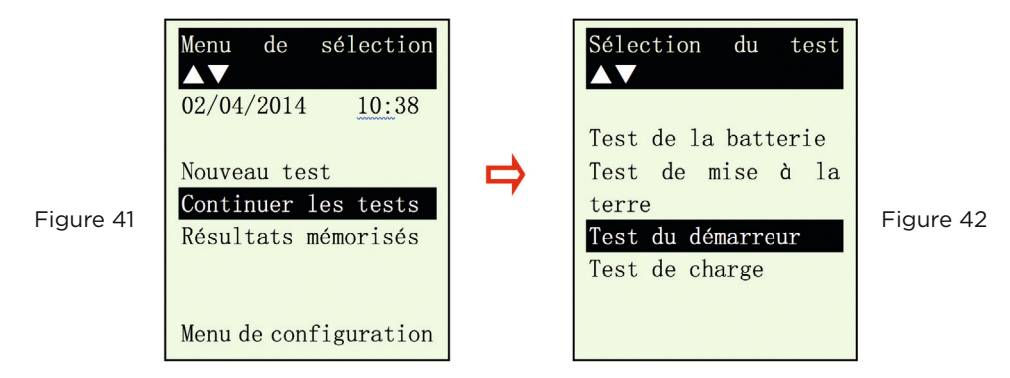

3. Sélectionnez [Test du démarreur] et appuyez sur la touche  $\leftrightarrow$  pour passer à l'écran suivant, illustré par la Fig. 43 ci-dessous.

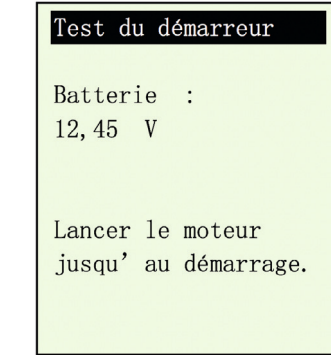

Figure 43

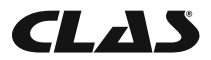

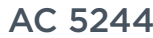

 4. Mettez la clé de contact sur MARCHE et démarrez le moteur. Immédiatement après, appuyez sur la touche  $\left( -\right)$ ; les résultats s'affichent comme suit (Fig. 44) :

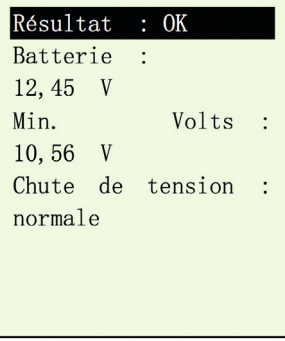

Figure 44

Figure 45

Figure 46

 5. Si la chute de tension est trop prononcée au lancement du moteur, les résultats du test s'affichent comme suit (Fig.41) ; l'appareil vous invite à contrôler le circuit du démarreur.

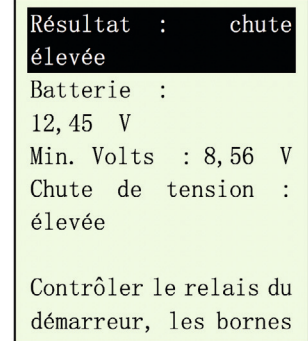

 6. Pendant le lancement du moteur et si l'analyseur ne détecte aucune chute de tension, l'écran suivant s'affiche (Fig. 46).

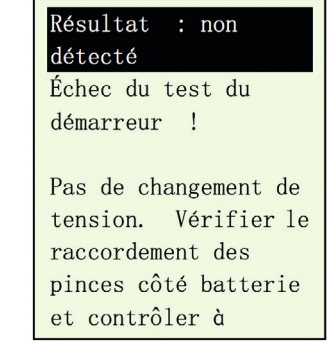

7. Appuyez sur la touche à n'importe quel moment pour quitter l'écran et revenir à l'écran du menu (Fig. 42).

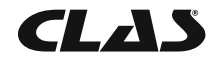

#### **7.3 Test de l'alternateur**

Ce test permet de vérifier les tensions de charge MAXI, et MINI, fournies par l'alternateur à 3 000 tr/min, sans charge et 2 000 tr/min toutes charges comprises. Ce test permet de déterminer l'état de l'alternateur, par rapport au manuel d'entretien du véhicule.

#### • Démarrage par le test sans charge d'épreuve à 3 000 tr/min

- 1. Moteur à l'arrêt, mettez la transmission du véhicule au POINT MORT s'il s'agit d'une boîte manuelle ou sur PARK pour une boîte automatique, puis serrez le frein de stationnement.
- 2. Attachez les pinces de l'analyseur aux bornes de la batterie. L'appareil mis sous tension s'allume et l'écran d'affichage LCD ressemble à celui de la Fig. 41. Appuyez sur la touche ; l'écran affiché correspond à celui de la Fig. 48 ci-dessous.

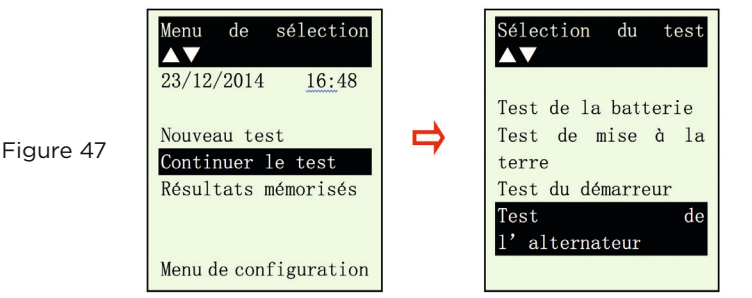

Figure 48

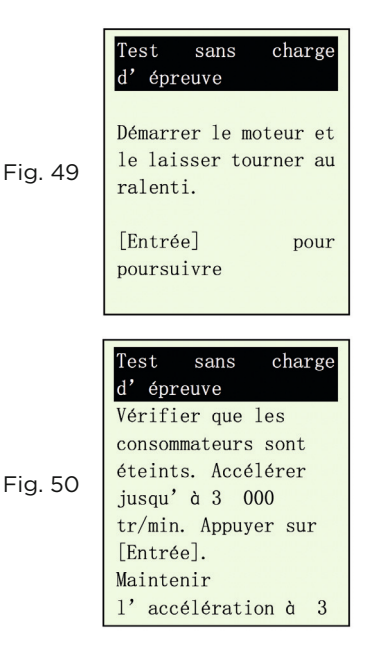

3. Sélectionnez [Test de charge] pour accéder à l'écran ci-contre : (Fig. 49)

 Démarrez le moteur, puis appuyez à nouveau sur la touche  $\left(\cdot\right)$  ; l'écran vous renvoie l'invite ci-contre (Fig. 50).

Suivez les consignes et veillez à ce que tous les consommateurs d'électricité (phares, climatisation, etc.) soient éteints. Faites tourner le moteur entre 3 000 et 3 500 TR/MIN en surveillant le compte-tours du tableau de bord, puis appuyez sur la touche  $\left( -\right)$ et maintenez l'accélération du moteur à cette vitesse pendant environ 10 secondes, avant de relâcher la pédale. Les valeurs maximale et minimale de tension sont relevées.

Ensuite, appuyez à nouveau sur la touche  $\left( \cdot \right)$  ; l'écran ci-dessous (Fig. 51) s'affiche.

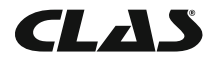

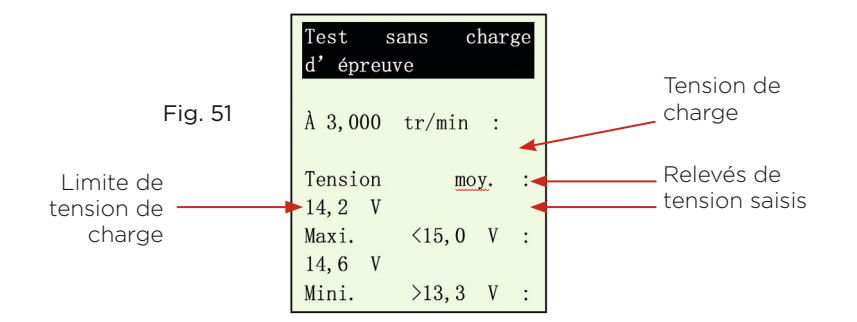

 Les relevés saisis permettent de procéder à l'analyse, en se reportant aux limites indiquées, sachant que la tension MAXI. ne doit pas dépasser 15.0 V (tension maxi. à 3 000 TR/MIN) et que la tension MINI. doit dépasser 13,3 V (tension mini. au ralenti).

4. Appuyez sur la touche  $\leftrightarrow$  pour afficher les résultats du test (Fig. 52) :

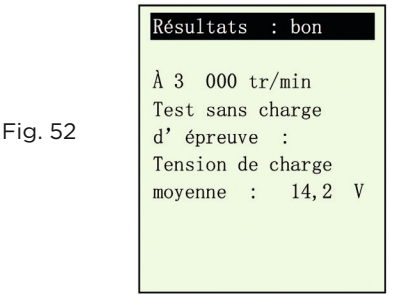

 5. Si les tensions de charge minimale ou maximale ne correspondent pas aux limites de la plage de tension, un des écrans ci-dessous (Fig. 49 et 50) s'affiche et vous invite à contrôler l'état du circuit de charge à la recherche de l'anomalie.

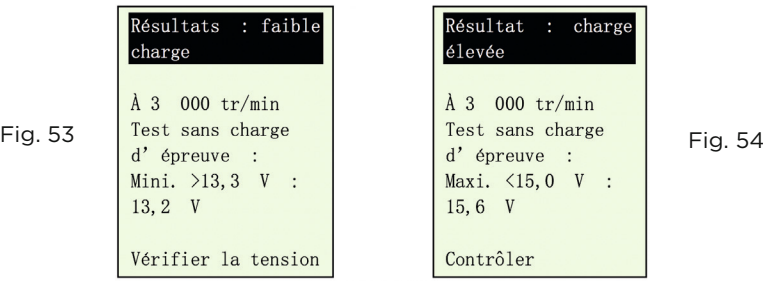

6. Appuyez sur la touche  $\left( \mathbb{E}\right)$  pour imprimer les résultats en cas de besoin.

#### • Test avec charge électrique à 2 000 TR/MIN

Plus le véhicule utilise ses accessoires électriques, comme les phares, le désembuage de la lunette arrière, le chauffage, l'autoradio, etc., plus la force électromotrice diminue. L'alternateur

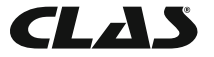

augmente le nombre d'ampères fourni à la batterie, pour compenser cette augmentation de charge. Ce test permet de vérifier le comportement de l'alternateur en phase de charge.

 7. Continuez à la suite du test précédent (Fig. 50, 51 ou 52) ; passer à l'étape suivante en appuyant sur la touche  $\Theta$  affiche l'écran ci-dessous (Fig. 51)

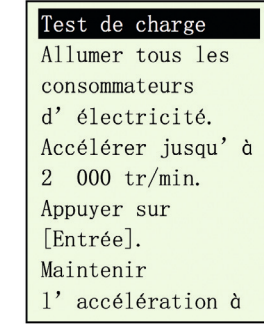

Suivez les consignes ; allumez tous les consommateurs d'électricité (phares, radio, désembuage

de la lunette arrière, chauffage, etc.). *Remarque : la climatisation (charge mécanique principalement) doit être éteinte, dans la* 

*mesure où elle diminue parfois la vitesse de ralenti de certaines voitures et peut avoir une incidence sur les résultats de charge au ralenti.*

Faites tourner le moteur entre 2 000 et 2 500 TR/MIN en surveillant le compte-tours du tableau de bord, puis appuyez sur la touche  $\Theta$  et maintenez l'accélération du moteur à cette vitesse pendant environ 10 secondes, avant de relâcher la pédale. Les valeurs maximale et minimale de tension sont relevées. (Fig. 56)

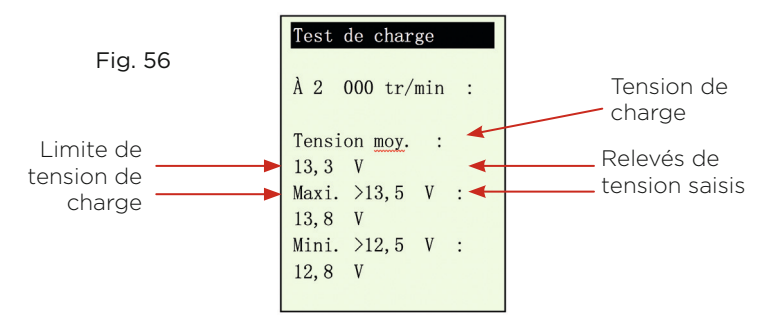

Les relevés saisis permettent de procéder à l'analyse, en se reportant aux limites indiquées, sachant que la tension MAXI. ne doit pas dépasser 13,5 V (tension maxi. à 2000 TR/MIN) et que la tension MINI. doit dépasser 12,5 V (tension mini. au ralenti).

Ensuite, appuyez à nouveau sur la touche  $\left( \cdot \right)$ , pour afficher les résultats comme suit (Fig. 57).

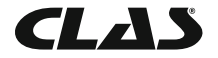

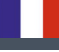

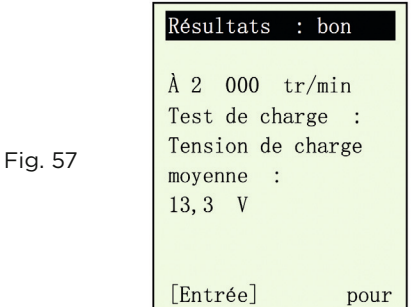

 8. Si les tensions de charge minimale ou maximale ne correspondent pas aux limites de la plage de tension, un des écrans ci-dessous (Fig. 58 et 59) s'affiche et vous invite à contrôler l'état du circuit de l'alternateur à la recherche de l'anomalie.

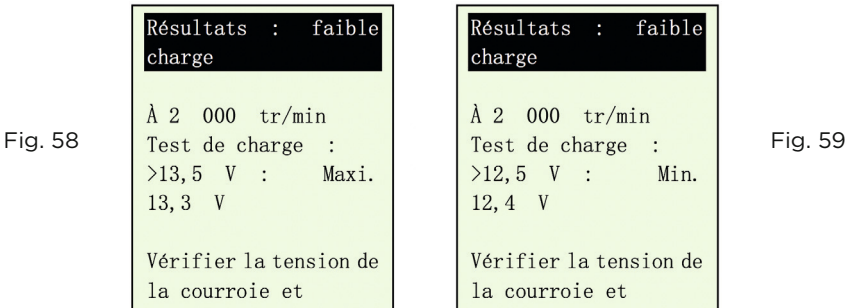

- 9. Appuyez sur la touche **(b)** pour imprimer les résultats en cas de besoin.
- 10. Continuez à la suite du test précédent (Fig. 55, 56 ou 57) ; passez à l'étape suivante en appuyant sur la touche  $\Theta$  pour afficher l'écran cidessous (Fig. 60).

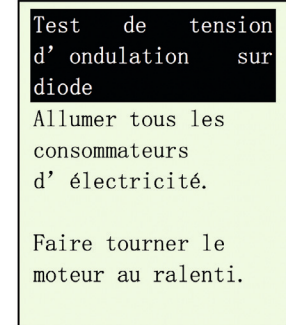

Fig. 60

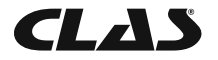

- 11. Veillez à allumer les consommateurs d'électricité (phares, éclairage, chauffage, etc.) [Remarque importante : n'allumez pas la climatisation, qui risquerait de fausser les résultats]. Laissez tourner le moteur au ralenti. Sans accélérer.
- 12. Puis appuyez sur la touche  $\overline{(-)}$  pour continuer. L'écran suivant s'affiche : (Fig. 61).

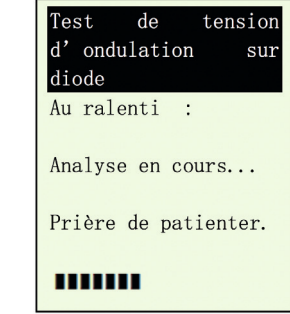

13. Après l'analyse, l'analyseur affiche les résultats (Fig. 62 ou Fig. 63) en fonction des relevés obtenus.

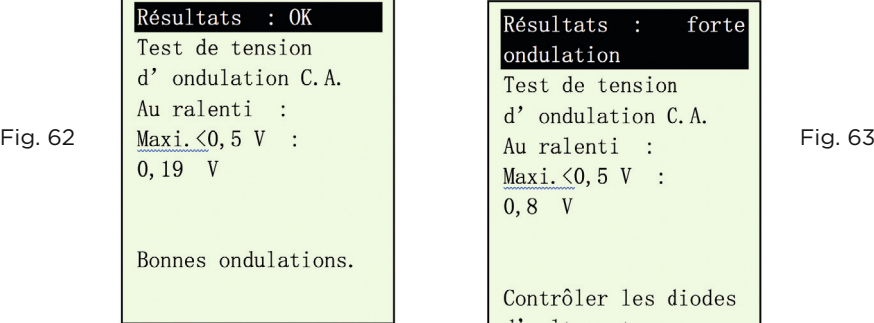

Fig. 61

![](_page_35_Picture_103.jpeg)

- 14. Appuyez sur la touche **et pour imprimer les résultats en cas de besoin.**
- 15. Pour quitter le programme, appuyez sur la touche  $\Box$  à n'importe quel moment et quittez ainsi l'écran, vous revenez à l'écran du menu (Fig. 48).

### **7.4 Test de mise à la terre**

Le moteur et le châssis du véhicule sont toujours reliés à la borne négative de la batterie, afin de procurer la voie de retour nécessaire (mise à la terre) au fonctionnement des composants électriques. À la longue, le milieu d'exploitation de ces composants soumet les surfaces de contact des raccords et connexions des circuits du véhicule à l'oxydation et à la corrosion, augmentant leur résistance. Un exemple type de ce phénomène peut être constaté au niveau des bornes de la batterie, endroit souvent sensible à l'oxydation et à la corrosion. Si ces contacts ne sont pas suffisamment efficaces, le véhicule risque de souffrir de nombreux problèmes électriques.

![](_page_35_Picture_13.jpeg)

Pour vérifier l'état du circuit de mise à la terre du véhicule, cet analyseur mesure la résistance à partir du point de contact du moteur à la borne de batterie, puis affiche les résultats et recommandations consécutifs au test.

#### Démarrage du test

- 1. Moteur à l'arrêt, mettez la transmission du véhicule au POINT MORT s'il s'agit d'une boîte manuelle ou sur PARK pour une boîte automatique, puis serrez le frein de stationnement.
- 2. Attachez les pinces de l'analyseur aux bornes de la batterie. L'appareil mis sous tension s'allume et l'écran d'affichage LCD ressemble à celui de la (Fig. 64). Appuyez sur la touche  $\left( -\right)$ ; l'écran affiché correspond à celui de la Fig. 65 cidessous.

![](_page_36_Picture_5.jpeg)

À la fin de la saisie, appuyez sur la touche  $\leftrightarrow$  pour passer à l'écran suivant, illustré par la Fig. 66 ci-dessous.

Fig. 66

![](_page_36_Picture_112.jpeg)

- 3. Suivez les consignes affichées et transférez la pince NOIRE de l'analyseur de la borne négative [-] de la batterie à un endroit qui convient sur le moteur ou sur le châssis, sans détacher la pince ROUGE de la borne positive [+] de la batterie.
- 4. Ensuite, appuyez sur la touche  $\left(\rightarrow\right)$  pour continuer (Fig. 67).

![](_page_36_Picture_11.jpeg)

![](_page_37_Picture_2.jpeg)

[Entrée] pour poursuivre

5. L'analyseur commence à mesurer (Fig.68).

![](_page_37_Picture_64.jpeg)

Fig. 68

Fig. 69

 6. Après l'analyse, l'analyseur vous invite à suivre une instruction (Fig. 69) selon laquelle vous devez détacher du moteur ou du châssis du véhicule la pince NOIRE de l'analyseur et la transférer à la borne négative [-] de la batterie dans les 15 secondes. Passé ce délai, les données recueillies sont perdues et la procédure de contrôle doit être répétée.

![](_page_37_Picture_65.jpeg)

 7. Une fois la pince NOIRE raccordée à la borne négative [-] de la batterie, l'analyseur affiche l'écran suivant (Fig. 70).

![](_page_37_Picture_11.jpeg)

Fig. 73

![](_page_38_Picture_2.jpeg)

![](_page_38_Picture_60.jpeg)

8. Appuyez sur la touche  $\Theta$  en suivant l'invite. L'écran s'affiche comme suit (Fig. 72).

![](_page_38_Picture_61.jpeg)

9. Si la résistance mesurée correspond aux tolérances, l'écran s'affiche comme suit (Fig. 73).

![](_page_38_Picture_7.jpeg)

10. Si la résistance mesurée dépasse les tolérances, l'écran s'affiche comme suit (Fig. 74).

![](_page_38_Picture_9.jpeg)

Fig. 75

![](_page_39_Picture_2.jpeg)

![](_page_39_Figure_3.jpeg)

 *Remarque : Les relevés ci-dessus indiquent que le contact de mise à la terre entre*  le moteur et la batterie est inefficace. Vérifiez que les points de contact ne sont pas *rouillés ou oxydés. S'ils le sont, démontez-les pour les nettoyer avant de les remonter ou remplacez-les. Répétez le test après avoir remédié au problème.*

Par ailleurs, si vous n'êtes pas convaincu de l'exactitude du résultat, vous pouvez *reproduire le test en plaçant la pince NOIRE à un autre endroit.*

11. Si vous n'avez pas suivi les procédures correctement pendant le test, l'écran affiche les résultats suivants (Fig. 75) :

![](_page_39_Picture_82.jpeg)

- 12. Appuyez sur la touche **(2)** pour imprimer les résultats en cas de besoin.
- 13. Pour quitter le programme, appuyez sur la touche  $\Box$  à n'importe quel moment et ainsi quitter l'écran et revenir à l'écran du menu (Fig. 61).

![](_page_39_Picture_10.jpeg)

# 8.0 - RESULTATS MÉMORISÉS

#### **8.1 Rappeler et consulter les résultats de tests précédents**

Pour consulter les résultats du dernier test, BESA-24PM doit avoir été relié à une source externe d'alimentation électrique, en raccordant ses pinces directement à la batterie de 12 volts d'un véhicule ou en le branchant au port USB d'un ordinateur.

![](_page_40_Picture_4.jpeg)

1. À la mise sous tension de l'appareil, l'écran de sortie de veille suivant s'affiche :

![](_page_40_Picture_6.jpeg)

2. Un autotest à la fin duquel le Menu principal s'affiche comme suit est exécuté : (Fig. 77)

![](_page_40_Picture_8.jpeg)

Fig. 77

Fig. 76

![](_page_40_Picture_10.jpeg)

3. Appuyez sur la touche  $\overline{v}$  pour parcourir la liste jusqu'à [Résultats mémorisés], comme le montre la Fig. 78 ci-dessous.

![](_page_41_Picture_3.jpeg)

4. Appuyez sur la touche  $(\cdot)$  pour accéder à la liste de noms enregistrés (détails saisis plus tôt) à choisir, comme dans l'exemple ci-dessous (Fig.79).

![](_page_41_Figure_5.jpeg)

5. Sélectionnez-le en appuyant sur les touches  $\Delta$  ou  $\nabla$ . Si vous ne le trouvez pas, appuyez sur la touche  $\sqrt{q}$  pour revenir en arrière à la page précédente, si l'affichage porte sur deux pages (Page 2 sur 2, comme l'indique l'exemple ci-dessus Fig.79).

Après cette sélection, l'écran affiche la date, l'heure et les détails sélectionnés, saisis pendant le test (Fig. 76).

Appuyez sur la touche  $\Theta$  pour consulter les résultats du test.

![](_page_41_Picture_9.jpeg)

![](_page_41_Figure_10.jpeg)

![](_page_41_Picture_11.jpeg)

Les encadrés suivants donnent des exemples de résultats : (Fig. 80 & 81)

![](_page_42_Picture_132.jpeg)

![](_page_42_Picture_133.jpeg)

démarreur, les bornes

## 9.0 - IMPRIMER LES RÉSULTATS D'UN TEST À PARTIR DE DONNÉES MÉMORISÉES

Pour imprimer des résultats précédents mémorisés, sélectionnez l'option de menu [Résultats mémorisés]. Accédez aux noms enregistrés (exemple : Fig.75), sélectionnez et appuyez sur la touche  $\left( -\right)$  pour afficher les résultats.

Pour imprimer, appuyez sur la touche  $\triangle$  de l'analyseur. L'imprimante lance l'impression.

Important : L'analyseur doit être connecté à une batterie de 12 volts pour assurer le fonctionnement de l'imprimante portable. En effet, la sortie USB de l'ordinateur ne fournit pas suffisamment d'ampères pour faire fonctionner l'imprimante.

*Remarque : Pour imprimer sur une imprimante reliée à un ordinateur, elle doit être connectée à un PC sur lequel le logiciel BESA-24PM a été installé (cf. Imprimer les résultats sur une imprimante connectée à un PC – Page 48)*.

Pour quitter le programme, appuyez sur la touche  $\bigoplus$  à n'importe quel moment pour quitter l'écran et revenir à l'écran du menu (Fig. 74).

## 10.0 - LIAISON PC

L'analyseur BESA-24PM a également été conçu pour pouvoir être relié à un PC, à des fins de stockage de données et d'impression par le biais d'une imprimante reliée à l'ordinateur. Le pilote et le logiciel de l'analyseur doivent néanmoins avoir été préalablement installés sur le PC.

#### **10.1 - Installer le pilote.**

Remarques importantes : Avant d'installer le pilote, ne raccordez pas l'analyseur BESA-24PM au port USB de l'ordinateur. L'installation n'aboutirait pas et l'ordinateur ne détecterait pas le pilote qui convient au BESA-24PM.

Si vous avez fait l'erreur ci-dessus et souhaitez tenter l'installation du pilote une deuxième fois, vous devrez désinstaller le pilote installé à la première tentative, avant de relancer l'installation. Veillez cette fois à ne pas raccorder l'analyseur BESA-24PM au port USB de l'ordinateur.

![](_page_42_Picture_17.jpeg)

#### Étape 1.

Vous pouvez installer le pilote à partir du CD fourni ou le télécharger sur notre site Internet : http://www.aetool.com/productshow.asp?id=1055&sortsid=0&categoryid=219

Cliquez pour ouvrir le dossier :

![](_page_43_Picture_5.jpeg)

**BESA Software and Driver** 

![](_page_43_Picture_7.jpeg)

![](_page_43_Picture_8.jpeg)

![](_page_43_Picture_9.jpeg)

#### Étape 2.

![](_page_43_Picture_11.jpeg)

Double-cliquez sur l'icône **<sup>03</sup>.** L'installation démarre automatiquement. L'exemple cidessous porte sur une installation effectuée sous le système d'exploitation Windows 7

![](_page_43_Picture_76.jpeg)

Comme indiqué, cliquez sur l'onglet [Suivant>]. Le programme continue d'installer le pilote sur l'ordinateur. Après l'installation, l'invite ci-dessous s'affiche. Cliquez sur l'onglet [Terminer] pour terminer l'installation.

![](_page_43_Picture_15.jpeg)

![](_page_43_Picture_16.jpeg)

![](_page_44_Picture_0.jpeg)

## Étape 3.

Ensuite, ouvrez à nouveau ce dossier :

BESA Software and Driver

repérez l'icône de programme (cf. ci-dessous).

![](_page_44_Picture_8.jpeg)

Double-cliquez sur l'icône. L'installation du logiciel démarre et l'invite suivante s'affiche : Double-cliquez sur l'icône. L'installation du logiciel démarre et une invite s'affiche. Exemple :

![](_page_44_Picture_10.jpeg)

Cliquez sur l'onglet « Installer > » pour continuer l'installation. L'installation du logiciel démarre.

Quelques secondes plus tard, l'écran ci-dessous s'affiche pour indiquer que l'installation est terminée ; cliquez sur l'onglet « Terminer » pour quitter l'écran.

![](_page_44_Picture_13.jpeg)

![](_page_44_Picture_14.jpeg)

Une fois le logiciel installé, l'icône s'affiche sur le bureau de l'ordinateur.

#### Étape 4.

Raccordez l'analyseur à l'un des ports USB de l'ordinateur.

#### Étape 5.

Sur l'ordinateur, allez à l'écran du bureau et repérez l'icône

Faites un clic gauche sur l'icône pour ouvrir le programme. La page suivante s'affiche :

**usi** 

![](_page_45_Picture_90.jpeg)

#### Étape 6.

Il vous suffit alors de relier l'analyseur BESA-24PM à l'ordinateur, en suivant les procédures ci-dessous :

 1. À la page du menu principal (Fig. 82) ci-dessous, sélectionnez l'option [Résultats mémorisés] en appuyant sur la touche  $\overline{v}$  pour la mettre en surbrillance, puis appuyez sur la touche  $\left( -\right)$ .

![](_page_45_Picture_91.jpeg)

GLAN

Fig. 82

![](_page_46_Picture_0.jpeg)

2. L'écran (Fig. 83) affiche une liste des détails saisis avant le test. Faites votre sélection à l'aide des touches de défilement  $\Delta$  ou  $\overline{\nabla}$ , puis appuyez sur la touche  $\Theta$ . L'écran illustré par la Fig. 83 s'affiche.

![](_page_46_Picture_104.jpeg)

3. À l'écran affiché (Fig. 81), cliquez sur l'onglet [Récupérer les données de l'analyseur] du PC. Le résultat du test s'affiche. Voir l'exemple ci-dessous :

![](_page_46_Picture_105.jpeg)

- 4. Si vous souhaitez consulter un autre résultat de test, appuyez sur la touche pour revenir à l'écran illustré par la Fig. 80.
- 5. Sélectionnez le Résultat de test suivant et appuyez sur la touche  $\left(\cdot\right)$ . Là aussi, l'affichage passe à l'écran des détails (Fig. 81). Appuyez à nouveau sur la touche  $\Theta$  pour afficher les résultats.

![](_page_46_Picture_8.jpeg)

![](_page_47_Picture_0.jpeg)

- 6. Sur le PC, cliquez sur l'onglet « Récupérer les données de l'analyseur ». Les résultats sont transférés au PC.
- Si la communication échoue, une zone de texte s'affiche (voir ci-dessous).

![](_page_47_Picture_4.jpeg)

 Dans ce cas, débranchez l'analyseur du PC et répétez les étapes 4 à 6. Si le problème persiste, sélectionnez un autre port de communication à partir de la liste déroulante et cliquez sur l'onglet [Récupérer les données de l'analyseur], pour voir si les résultats du dernier test s'affichent (comme à l'Étape 6, n°4).

 Si la procédure ci-dessus échoue, essayez de raccorder l'analyseur à un autre port USB de l'ordinateur et de répéter les étapes 4 à 6.

#### **10.2 Imprimer les résultats sur une imprimante connectée à un PC :**

Sur cette page et si vous souhaitez imprimer les résultats, n'oubliez pas de vérifier que votre imprimante est raccordée à votre ordinateur. Cliquez sur l'onglet [IMPRIMER]. Une zone de texte s'affiche. Sélectionnez l'imprimante qui convient et cliquez sur l'onglet [Imprimer] pour imprimer.

![](_page_47_Picture_88.jpeg)

![](_page_47_Picture_10.jpeg)

#### **10.3 Enregistrer les résultats sur PC :**

Si vous souhaitez enregistrer les résultats de cette page, cliquez sur l'onglet [ENREGISTRER SOUS]. Une zone de message s'affiche. Tapez le nom du fichier et cliquez sur l'onglet [Enregistrer].

![](_page_48_Picture_118.jpeg)

Après avoir enregistré le premier résultat et pour enregistrer le suivant, appuyez sur la touche de l'analyseur, pour accéder à l'écran illustré par la Fig. 80. Sélectionnez le résultat voulu dans la liste affichée à l'écran, puis appuyez sur la touche  $\Theta$  pour passer à l'écran des « détails » (Fig. 81).

Là aussi, vous devrez cliquer sur l'onglet « Récupérer les données de l'analyseur » du PC, pour transférer les données de résultat à enregistrer.

#### Exclusion de responsabilités

Les informations, illustrations et spécifications dont se compose ce manuel sont basées sur les toutes dernières informations disponibles en date d'impression. Nous nous réservons le droit de lui apporter les modifications ou changements nécessaires, à n'importe quel moment et sans préavis.

D'autre part, le fabricant ou ses agents commerciaux déclinent toutes responsabilités quant aux erreurs éventuellement contenues dans ce document ou à tous dommages, directs ou indirects (pertes de bénéfices incluses), ayant un rapport avec la mise à disposition, l'exécution ou l'utilisation de ce document.

Ce manuel d'utilisation explique comment utiliser et exécuter les procédures à prévoir sur les véhicules. L'utilisation sûre et efficace de cet analyseur, dépend largement de la manière dont l'utilisateur s'efforce de suivre les pratiques et procédures normales faisant l'objet de ce manuel.

![](_page_48_Picture_11.jpeg)

![](_page_49_Picture_4.jpeg)

![](_page_49_Picture_5.jpeg)

![](_page_49_Picture_2.jpeg)

![](_page_50_Figure_0.jpeg)

![](_page_50_Picture_1.jpeg)

![](_page_51_Picture_0.jpeg)

#### CLAS Equipements

83 chemin de la CROUZA 73800 CHIGNIN FRANCE

Tél. +33 (0)4 79 72 62 22 Fax. +33 (0)4 79 72 52 86

![](_page_51_Picture_4.jpeg)

# TESTEUR BATTERIES 12V/24V AVEC IMPRIMANTE

12V/24V BATTERY ELECTRICAL SYSTEM TESTER WITH DETACHABLE PRINTER

Si vous avez besoin de composants ou de pièces, contactez le revendeur En cas de problème veuillez contacter le technicien de votre distributeur agréé

If you need components or parts, please contact the reseller. In case of problems, please contact your authorized technician.